# <span id="page-0-0"></span>**Dell Precision™ Mobil İş İstasyonu M4500 Servis El Kitabı**

Bilgisayarın[ızda Çalış](file:///C:/data/systems/wsm4500/tr/SM/work.htm)ma Parçaların Çıkartılması [ve Yerine Tak](file:///C:/data/systems/wsm4500/tr/SM/parts.htm)ılması [Teknik Özellikler](file:///C:/data/systems/wsm4500/tr/SM/specs.htm) Tanı[lamalar](file:///C:/data/systems/wsm4500/tr/SM/diags.htm) [Sistem Kurulumu](file:///C:/data/systems/wsm4500/tr/SM/bios.htm)

### **Notlar, Dikkat Edilecek Noktalar ve Uyarılar**

**A NOT**: NOT, bilgisayarınızdan daha fazla yararlanmanıza yardım eden önemli bilgilere işaret eder.

**DİKKAT: DİKKAT, donanıma gelebilecek olası hasara veya yönergeler izlenmezse veri kaybına işaret eder.** 

**UYARI: UYARI, meydana gelebilecek olası maddi hasar, kişisel yaralanma veya ölüm tehlikesi anlamına gelir.** 

Bir Dell™ n Serisi bilgisayar satın aldıysanız, bu belgede yer alan Microsoft® Windows® işletim sistemine referanslar geçerli değildir.

# **Bu belgedeki bilgiler önceden bildirilmeksizin değiştirilebilir. © 2010 Dell Inc. Tüm hakları saklıdır.**

Dell Inc. şirketinin yazılı izni olmadan bu materyallerin herhangi bir şekilde çoğaltılması kesinlikle yasaktır.

Bu metinde kulanılan ticari markaları: *Dell, DeLL l*ogosu, *Laitlude ON, Precision* ve *Wi-Fi Catcher,* Dell Inc. kuruluşunun ticari markalarıdır; *Inc. kuruman ticari markaları ve yel, kuruman ticari markaları ve Dell ta* 

Bu belgede, marka ve adlar**n sahiplerine ya da ürünlerine atıfta bulunma**k için başka ticari amaka ve ticari unvanlar kullanılabilir. Dell Inc. kendisine alt olanların dışındaki ticari<br>markalar ve ticari isimler üzerinde h

**Haziran 2010 Rev. A00**

### <span id="page-1-0"></span>**Erişim Paneli**

**Dell Precision™ Mobil İş İstasyonu M4500 Servis El Kitabı**

UYARI : Bilgisayarınızın içinde çalışmadan önce, bilgisayarınızla birlikte verilen güvenlik bilgilerini okuyun. En iyi güvenlik uygulamaları<br>konusunda ek bilgi için, www.dell.com/regulatory\_compliance adresindeki Mevzuat U

# **Erişim Panelinin Çıkartılması**

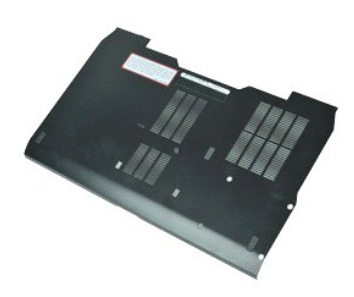

**NOT:** Aşağıdaki resimleri görebilmek için **Adobe.com** adresinden Adobe™ Flash Player™ uygulamasını yüklemeniz gerekebilir.

- 1. <u>Bilgisayarınızda Çalışmaya Başlamadan Önce</u> bölümündeki prosedürleri uygulayın.<br>2. Erişim panelini bilgisayarın tabanına sabitleyen tutucu vidayı gevşetin.
- 
- 3. Erişim panelini bilgisayarın ön tarafına doğru kaydırın.
- 4. Erişim panelini yukarı doğru kaldırıp bilgisayardan ayırın.

# **Erişim Panelinin Yerine Takılması**

Erişim panelini yerine takmak için yukarıda anlatılan işlemleri tersten yapın.

### <span id="page-2-0"></span>**Pil Dell Precision™ Mobil İş İstasyonu M4500 Servis El Kitabı**

UYARI : Bilgisayarınızın içindeki parçalar üzerinde çalışmadan önce, bilgisayarınızla birlikte verilen güvenlik bilgilerini okuyun. En iyi güvenlik<br>uygulamaları konusunda ek bilgi için, www.dell.com/regulatory\_compliance a

# **Pilin Çıkartılması**

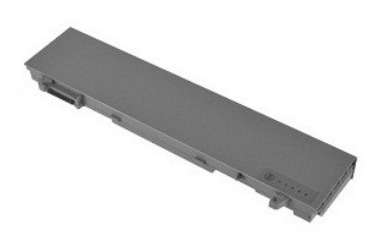

**NOT:** Aşağıdaki resimleri görebilmek için **Adobe.com** adresinden Adobe™ Flash Player™ uygulamasını yüklemeniz gerekebilir.

- 1. <u>Bilgisayarınızda Çalışmaya Başlamadan Önce</u> bölümündeki prosedürleri uygulayın.<br>2. Pil çıkarma mandallarını kaydı**rarak aç**ık konuma getirin.
- 
- 3. Pili bilgisayardan kaydırın ve çıkarın.

### **Pili Takma**

Pili yerine takmak için yukarıda anlatılan işlemleri tersten yapın.

### <span id="page-3-0"></span>**Alt Kasa Aksamı**

**Dell Precision™ Mobil İş İstasyonu M4500 Servis El Kitabı**

UYARI : Bilgisayarınızın içinde çalışmadan önce, bilgisayarınızla birlikte verilen güvenlik bilgilerini okuyun. En iyi güvenlik uygulamaları<br>konusunda ek bilgi için, www.dell.com/regulatory\_compliance adresindeki Mevzuat U

### **Alt Kasa Aksamını Çıkarma**

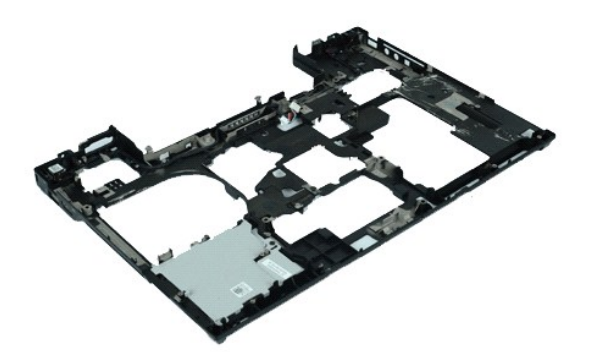

**NOT:** Aşağıdaki resimleri görebilmek için **Adobe.com** adresinden Adobe™ Flash Player™ uygulamasını yüklemeniz gerekebilir.

- 1. <u>Bilgisayarınızda Calışmaya Başlamadan Once</u> bölümündeki prosedürleri uygulayın.<br>2. Bilgisayardan <u>pili</u> çıkarın.<br>3. <u>Eriş[im panelini](file:///C:/data/systems/wsm4500/tr/SM/APanel.htm)</u> çıkarın.<br>4. <u>[Abone kimlik modülü \(SIM\) kartı](file:///C:/data/systems/wsm4500/tr/SM/simcard.htm)nı</u> çıkarın.
- 
- 
- 
- 
- 
- 
- 
- 
- 5. <u>Optik sürüçüyü</u> çıkarın.<br>1. <u>Küaveyi ç</u>ıkarın.<br>1. <u>Düğ[me pili](file:///C:/data/systems/wsm4500/tr/SM/coincell.htm)</u> çıkarın.<br>9. <u>Kerne Aksamını ç</u>ıkarın.<br>10. <u>[Sabit sürücüyü](file:///C:/data/systems/wsm4500/tr/SM/hdd.htm)</u> çıkarın.<br>10. <u>Sabit sürücüyü</u> çıkarın.<br>12. <u>[Kablosuz geni](file:///C:/data/systems/wsm4500/tr/SM/wwan.htm)ş ağ (WWAN) kartını</u> çıkarın.<br>12. <u>Kabl</u>
- 
- 15. <u>İs[lemciyi](file:///C:/data/systems/wsm4500/tr/SM/proc.htm)</u> çıkarın.<br>16. <u>[Avuç içi dayanağı](file:///C:/data/systems/wsm4500/tr/SM/palmrest.htm) aksamını</u> çıkarın.
- 
- 17. <u>[Bluetooth](file:///C:/data/systems/wsm4500/tr/SM/bluetoth.htm)® kartını</u> çıkarın.<br>18. <u>[ExpressCard Kart](file:///C:/data/systems/wsm4500/tr/SM/expboard.htm)ını</u> çıkarın.
- 19. <u>[SD Ortam Kart](file:///C:/data/systems/wsm4500/tr/SM/sdboard.htm)ını</u> çıkarın.<br>20. <u>[G/Ç Bağ](file:///C:/data/systems/wsm4500/tr/SM/IO.htm)lantı Noktası Kartını</u> çıkarın.
- 

# **Alt Kasa Aksamını Takma**

Alt kasa aksamını takmak için yukarıda anlatılan işlemleri tersten yapın.

### <span id="page-4-0"></span>**Sistem Kurulumu**

**Dell Precision™ Mobil İş İstasyonu M4500 Servis El Kitabı**

- [Genel Bak](#page-4-1)ıs
- [Sistem Kurulumuna Girme](#page-4-2)
- [Boot Menu \(Önyükleme Menüsü\)](#page-4-3)
- [Gezinme Tu](#page-4-4)ş Vuruşları
- [System Setup \(Sistem Kurulumu\) Menü Seçenekleri](#page-4-5)

### <span id="page-4-1"></span>**Genel Bakış**

Sistem Kurulumunu aşağıdaki gibi kullanın:

- 1 Bilgisayarınıza herhangi bir donanım ekledikten veya bir donanımı değiştirdikten ya da çıkardıktan sonra sistem yapılandırma bilgilerini değiştirmek için
- l Kullanıcı parolası gibi kullanıcı tarafından belirlenebilen bir seçeneği belirlemek ya da değiştirmek için
- l Geçerli bellek miktarını okumak veya takılı sabit sürücü türünü ayarlamak için

Sistem Kurulumu'nu kullanmadan önce ileride kullanmak üzere Sistem Kurulumu ekran bilgilerini bir yere not etmeniz önerilir.

**DİKKAT**: Uzman bir bilgisayar kullanıcısı değilseniz, bu program ayarlarını değiştirmeyin. Bazı değişiklikler bilgisayarınızın doğ**ru çalış**mamasına yol<br>**açabilir.** 

### <span id="page-4-2"></span>**Sistem Kurulumuna Girme**

1. Bilgisayarınızı açın (veya yeniden başlatın). 2. DELL™ logosu görüntülendiğinde, hemen <F2> tuşuna basın.

# <span id="page-4-3"></span>**Boot Menu (Önyükleme Menüsü)**

Önyükleme menüsü, bilgisayarınız için tüm geçerli önyükleme aygıtlarını listeler. Önyükleme menüsünü kullanarak şunları yapın:

- l Bilgisayarınızda tanılamaları çalıştırın
- ı Sistem kurulumuna girin<br>ı Önyükleme sırasını sistem kurulumunda kalıcı olarak değiştirmeden değiştirin.

Önyükleme menüsüne erişmek için:

- 1. Bilgisayarınızı açın (veya yeniden başlatın). 2. Mavi DELL™ logosu görüntülendiğinde, hemen <F2> tuşuna basın.
- 

### <span id="page-4-4"></span>**Gezinme Tuş Vuruşları**

Sistem Kurulumu ekranlarında gezinmek için aşağıdaki tuş vuruşlarını kullanın.

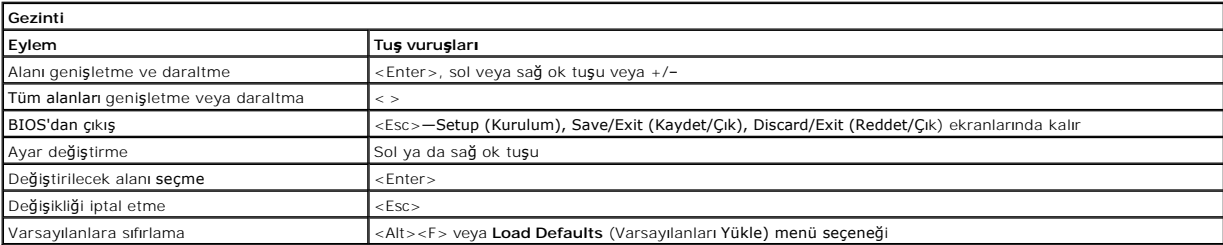

### <span id="page-4-5"></span>**System Setup (Sistem Kurulumu) Menü Seçenekleri**

Aşağıdaki tablolarda System Setup (Sistem Kurulumu) programı için menü seçenekleri tanımlanır.

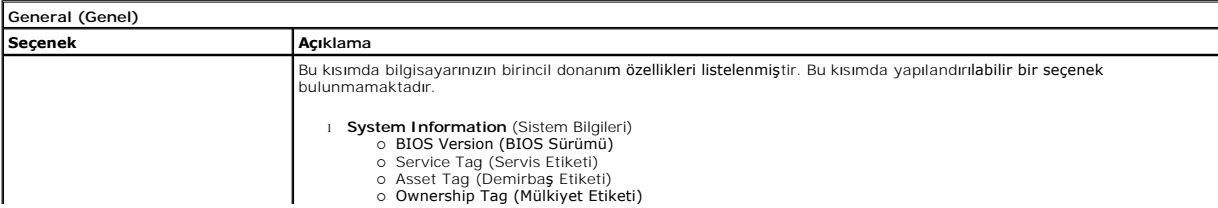

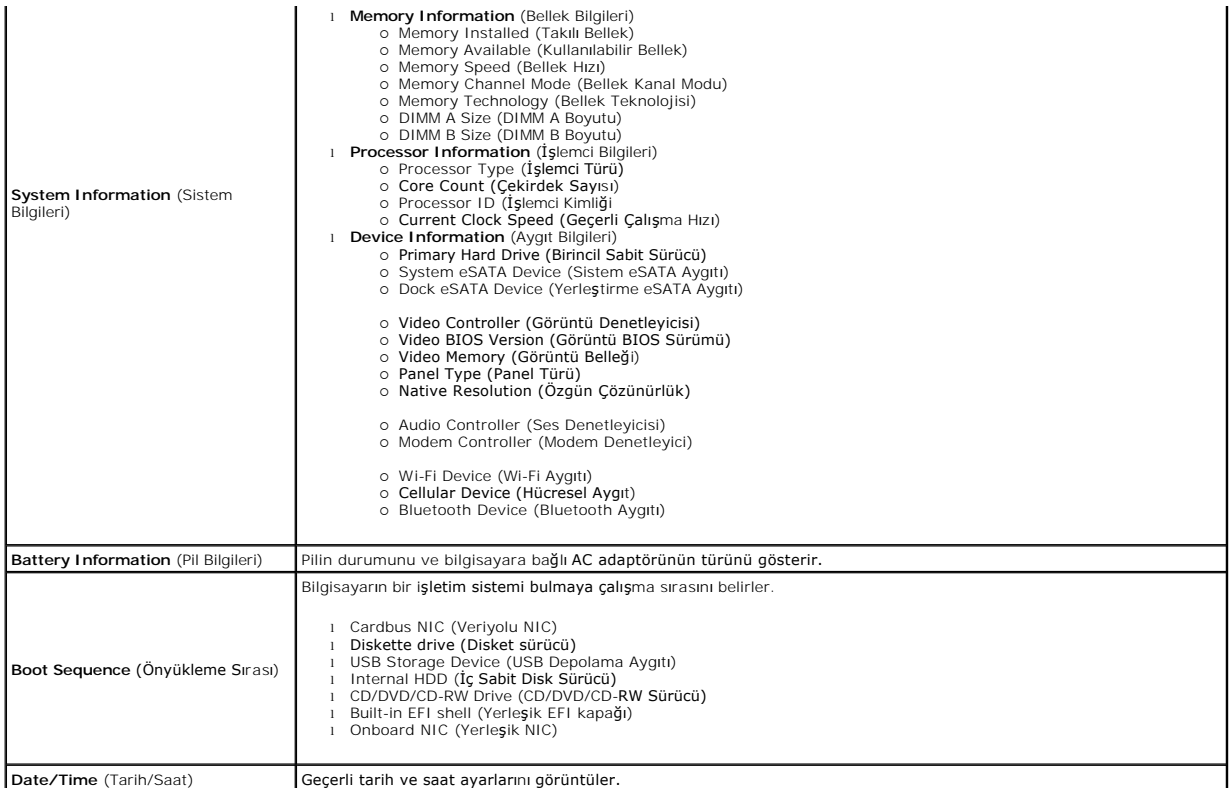

**NOT:** Sistem Yapılandırması tümleşik sistem aygıtlarıyla ilgili seçenekleri ve ayarları içerir. Bilgisayarınıza ve takılı aygıtlara bağlı olarak, bu bölümde<br>listelenen öğeler görünebilir veya görünmeyebilir.

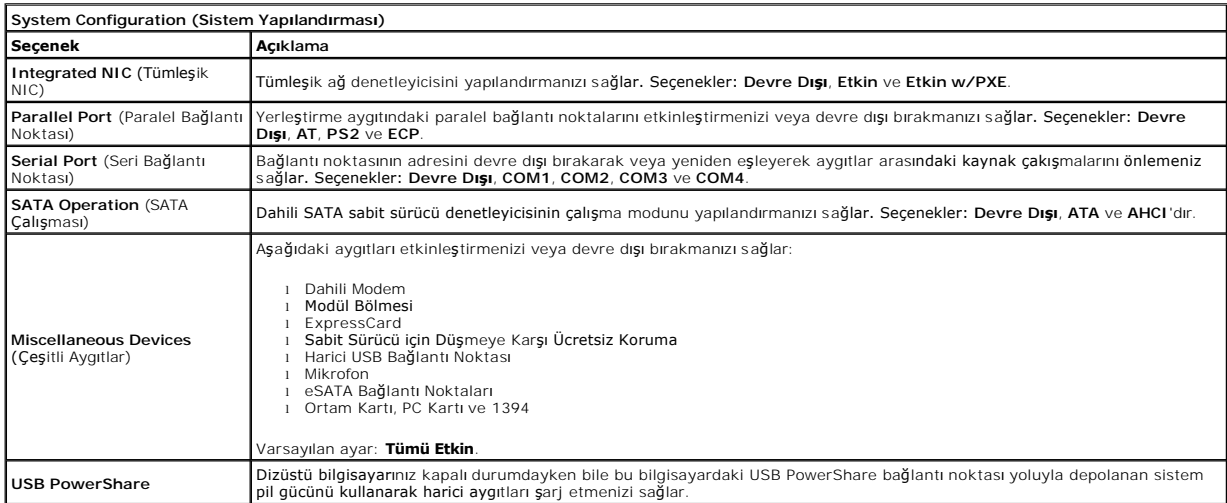

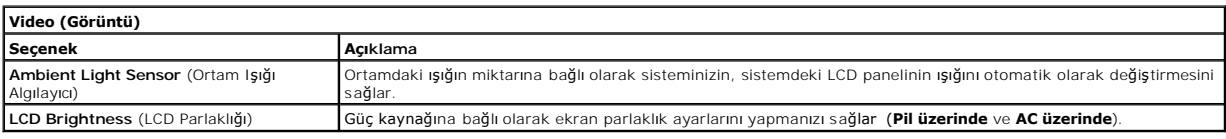

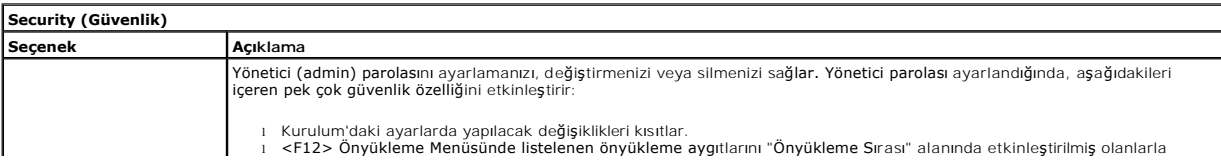

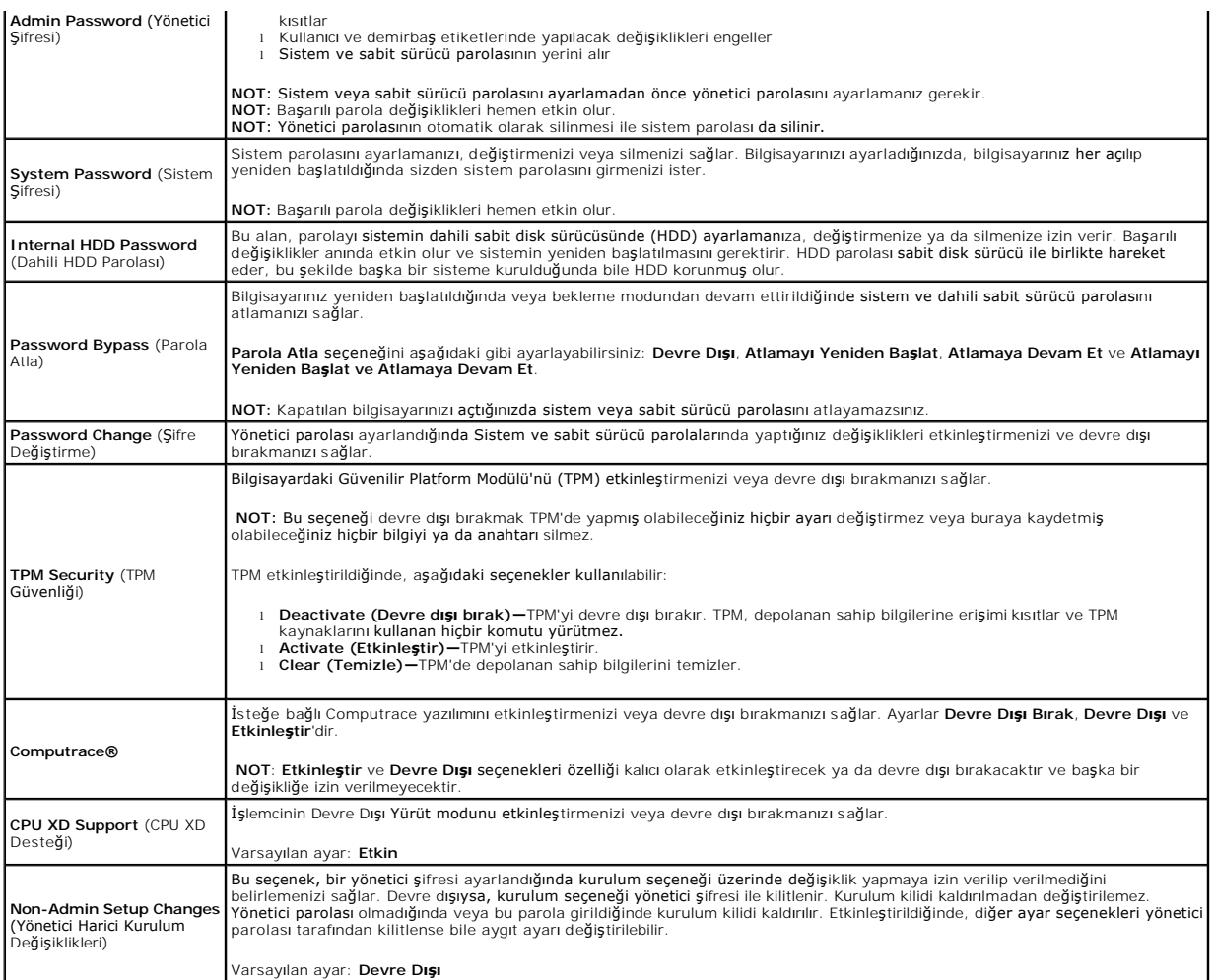

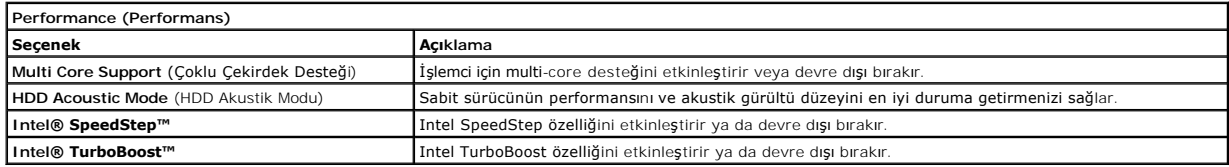

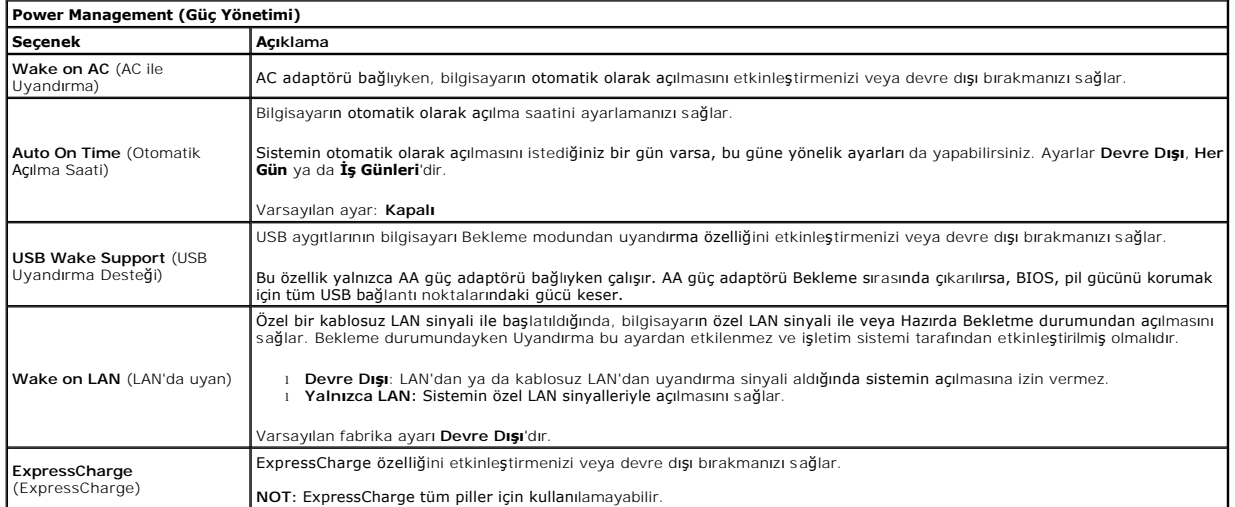

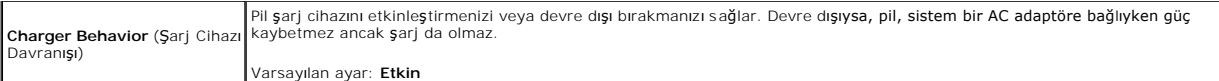

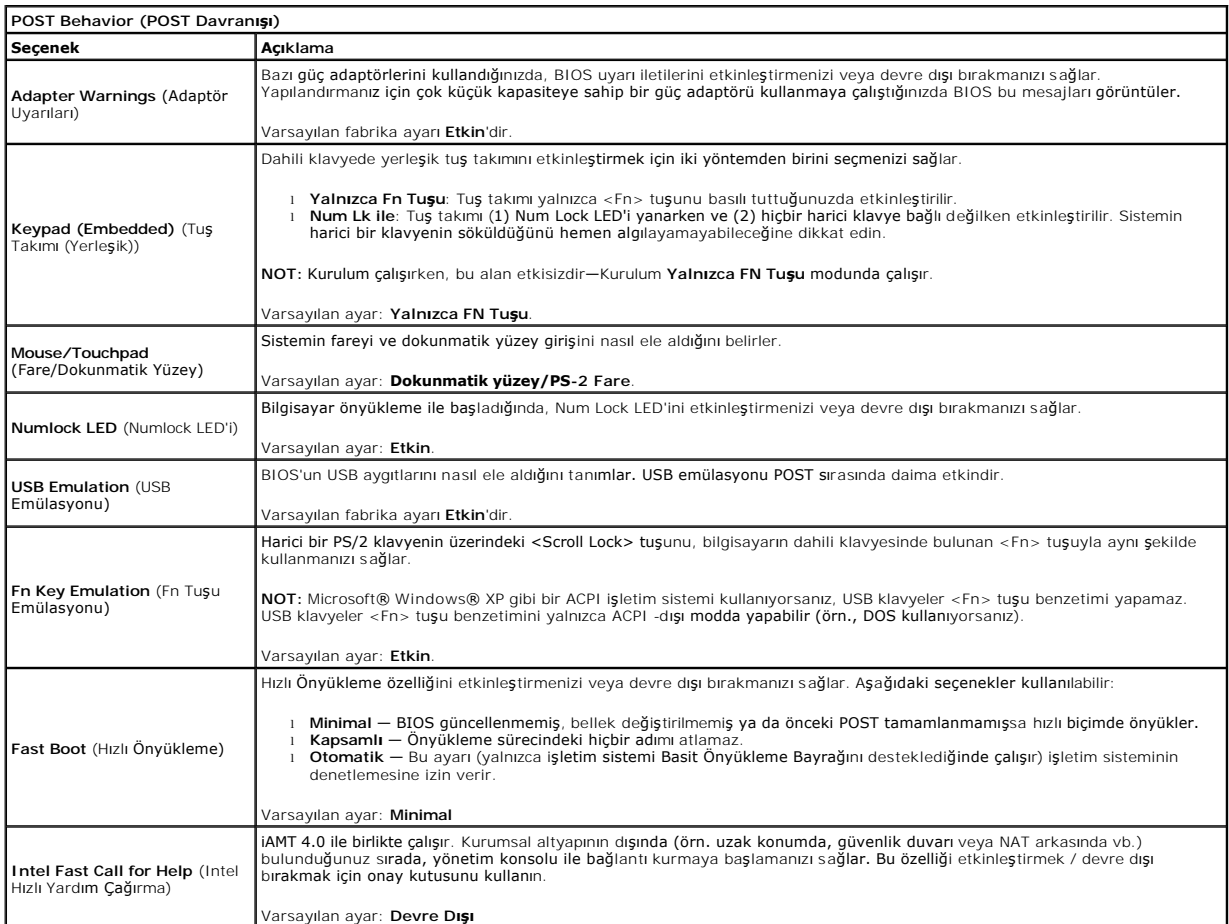

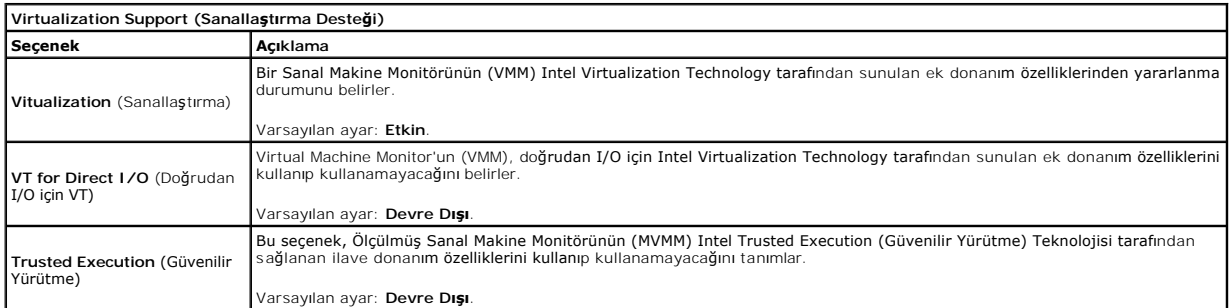

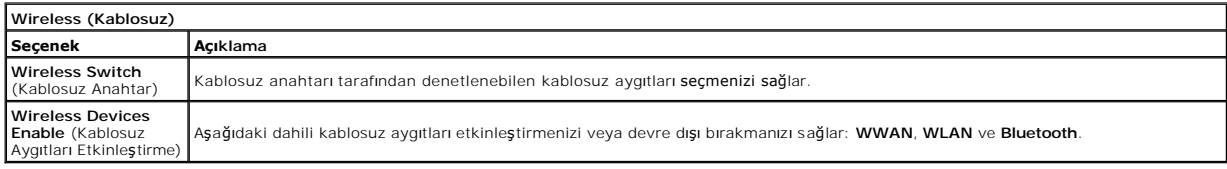

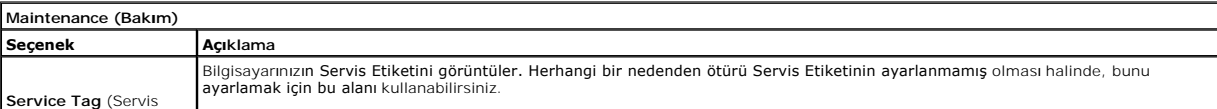

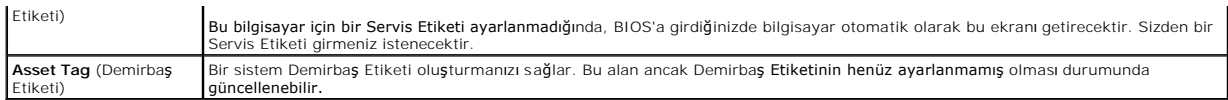

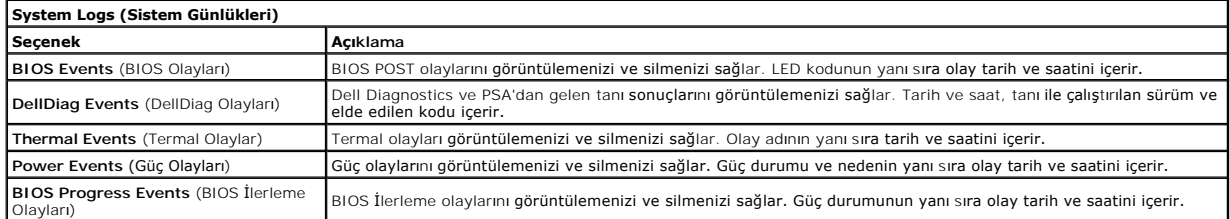

### <span id="page-9-0"></span>**Bluetooth Kartı**

**Dell Precision™ Mobil İş İstasyonu M4500 Servis El Kitabı**

UYARI : Bilgisayarınızın içinde çalışmadan önce, bilgisayarınızla birlikte verilen güvenlik bilgilerini okuyun. En iyi güvenlik uygulamaları<br>konusunda ek bilgi için, www.dell.com/regulatory\_compliance adresindeki Mevzuat U

### **Bluetooth Kartını Çıkarma**

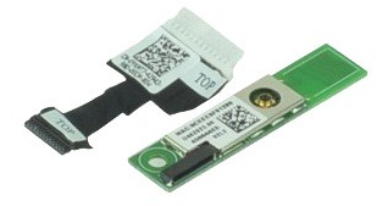

**NOT:** Aşağıdaki resimleri görebilmek için **Adobe.com** adresinden Adobe™ Flash Player™ uygulamasını yüklemeniz gerekebilir.

- 1. <u>Bilgisayarınızda Çalışmaya Başlamadan Once</u> bölümündeki prosedürleri uygulayın.<br>2. Bilgisayardan <u>pili</u> çıkarın.<br>3. [Optik sürücüyü](file:///C:/data/systems/wsm4500/tr/SM/optical.htm) <u>erişim paneli</u>.<br>4. <u>Optik sürücüyü</u> çıkarın
- 
- 
- 
- 
- 
- 5. <u>Klavyevi</u> çıkarın.<br>6. <u>Menteş[e kapaklar](file:///C:/data/systems/wsm4500/tr/SM/lcdhinge.htm)ını</u> çıkarın.<br>7. <u>[Avuç içi dayanağı](file:///C:/data/systems/wsm4500/tr/SM/palmrest.htm) aksamını</u> çıkarın.<br>8. <u>[Ekran aksam](file:///C:/data/systems/wsm4500/tr/SM/LCDassm.htm)ını</u> çıkarın.<br>9. Bluetooth® kartını sistem kartına bağlayan vidayı sökün.
- 10. Bluetooth kablosunu sistem kartındaki konektöründen çıkarın, Bluetooth kartını da bilgisayardan çıkarın.
- 11. Bluetooth kablosunu Bluetooth kartından çıkarın.

# **Bluetooth Kartını Takma**

Bluetooth kartını yerine takmak için yukarıda anlatılan işlemleri tersten yapın.

### <span id="page-10-0"></span>**Kamera ve Mikrofon**

**Dell Precision™ Mobil İş İstasyonu M4500 Servis El Kitabı**

UYARI : Bilgisayarınızın içinde çalışmadan önce, bilgisayarınızla birlikte verilen güvenlik bilgilerini okuyun. En iyi güvenlik uygulamaları<br>konusunda ek bilgi için, www.dell.com/regulatory\_compliance adresindeki Mevzuat U

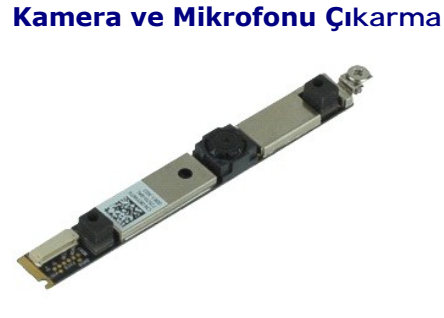

**NOT:** Aşağıdaki resimleri görebilmek için **Adobe.com** adresinden Adobe™ Flash Player™ uygulamasını yüklemeniz gerekebilir.

- 1. Bilgisayarınızda Calışmaya Ba[şlamadan Önce](file:///C:/data/systems/wsm4500/tr/SM/work.htm#before) bölümündeki prosedürleri uygulayın.
- 
- 2. Bilgisayardan <u>pili</u> çıkarın.<br>3. <u>Eriş[im panelini](file:///C:/data/systems/wsm4500/tr/SM/Apanel.htm)</u> çıkarın.<br>4. <u>Menteş[e kapaklar](file:///C:/data/systems/wsm4500/tr/SM/LCDhinge.htm)ını</u> çıkarın.<br>5. <u>[Ekran aksam](file:///C:/data/systems/wsm4500/tr/SM/LCDassm.htm)ını</u> çıkarın.
- 
- 
- 6. <u>Ekran çerçevesini</u> çıkarın.<br>7. Kamera ve mikrofonu ekran paneline sabitleyen tutucu vidayı gevşetin.
- 8. Veri kablosunu kamera ve mikrofondan çıkarın ve ekran panelinden kaldırarak ayırın.

### **Kamera ve Mikrofonu Takma**

Kamera ve mikrofonu takmak için yukarıda anlatılan işlemleri tersten yapın.

### <span id="page-11-0"></span>**Düğme Pil**

**Dell Precision™ Mobil İş İstasyonu M4500 Servis El Kitabı**

UYARI : Bilgisayarınızın içinde çalışmadan önce, bilgisayarınızla birlikte verilen güvenlik bilgilerini okuyun. En iyi güvenlik uygulamaları<br>konusunda ek bilgi için, www.dell.com/regulatory\_compliance adresindeki Mevzuat U

# **Düğme Pili Çıkarma**

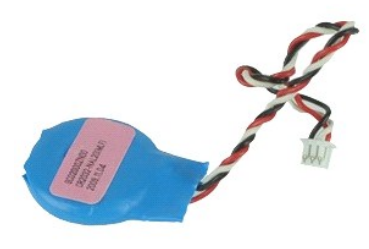

**NOT:** Aşağıdaki resimleri görebilmek için **Adobe.com** adresinden Adobe™ Flash Player™ uygulamasını yüklemeniz gerekebilir.

- 1. <u>Bilgisayarınızda Calışmaya Başlamadan Once</u> bölümündeki prosedürleri uygulayın.<br>2. Bilgisayardan <u>pili</u> çıkarın.<br>3. <u>Eriş[im panelini](file:///C:/data/systems/wsm4500/tr/SM/apanel.htm)</u> çıkarın.<br>4. Düğme pil kablosunu sistem kart**ındaki konektöründen çı**karın.
- 
- 
- 5. Pili yukarı doğru kaldırıp bilgisayardan çıkarın.

# **Düğme Pili Değiştirme**

Düğme pili takmak için yukarıda anlatılan işlemleri tersten yapın.

### <span id="page-12-0"></span>**DC-Giriş Bağlantı Noktası**

**Dell Precision™ Mobil İş İstasyonu M4500 Servis El Kitabı**

**UYARI: Bilgisayarınızın içinde çalışmadan önce, bilgisayarınızla birlikte verilen güvenlik bilgilerini okuyun. En iyi güvenlik uygulamaları konusunda ek bilgi için, www.dell.com/regulatory\_compliance adresindeki Mevzuat Uyumluluğu Ana Sayfası'na bakın.** 

### **DC-Giriş Bağlantı Noktasını Çıkarma**

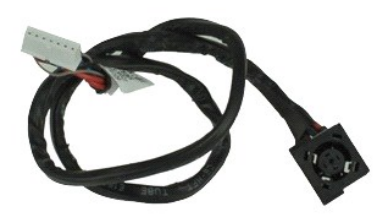

**NOT:** Aşağıdaki resimleri görebilmek için **Adobe.com** adresinden Adobe™ Flash Player™ uygulamasını yüklemeniz gerekebilir.

1. <u>Bilgisayarınızda Çalışmaya Başlamadan Önce</u> bölümündeki prosedürleri uygulayın.<br>2. Bilgisayardan <u>pili</u> çıkarın.

- 
- 1. Eriş[im panelini](file:///C:/data/systems/wsm4500/tr/SM/APanel.htm) çıkarın.<br>3. Erişim panelini çıkarın.<br>4. Abone kimlik modülü (SIM) kartını çıkarın.
- 
- 
- 
- 
- 
- 4. <u>Abone kimilk modülü (SIM) kartını</u> gikarın.<br>5. <u>Orbit sürücüyü</u> gikarın.<br>7. <u>Düğ[me pili](file:///C:/data/systems/wsm4500/tr/SM/coincell.htm)</u> çıkarın.<br>7. <u>Düğme pili</u> çıkarın.<br>8. <u>Mentes[e kapaklar](file:///C:/data/systems/wsm4500/tr/SM/lcdhinge.htm)ını</u> çıkarın.<br>9. <u>[Ekran aksam](file:///C:/data/systems/wsm4500/tr/SM/lcdassm.htm)ını</u> çıkarın.<br>11. <u>[Latitude ON Flash™ kartı](file:///C:/data/systems/wsm4500/tr/SM/laton.htm)nı</u>
- 
- 
- 15. <u>İs[lemciyi](file:///C:/data/systems/wsm4500/tr/SM/proc.htm)</u> çıkarın.<br>16. <u>[Avuç içi dayanağı](file:///C:/data/systems/wsm4500/tr/SM/palmrest.htm) aksamını</u> çıkarın.
- 17. <u>[Bluetooth](file:///C:/data/systems/wsm4500/tr/SM/bluetoth.htm)® kartını</u> çıkarın.<br>18. <u>[ExpressCard kart](file:///C:/data/systems/wsm4500/tr/SM/expboard.htm)ı</u> çıkarın.<br>19. <u>[SD kart tablas](file:///C:/data/systems/wsm4500/tr/SM/sdboard.htm)ını</u> çıkarın.
- 
- 
- 20. <u>[Sistem kart](file:///C:/data/systems/wsm4500/tr/SM/sysboard.htm)ını</u> çıkarın.<br>21. <u>[G/Ç bağ](file:///C:/data/systems/wsm4500/tr/SM/IO.htm)lantı noktası kartını</u> çıkarın.
- 22. DC-giriş bağlantı noktasını kasadaki yönlendirme kılavuzlarından ayırın.

23. DC-Giriş bağlantı noktasını yukarı kaldırın ve kasadan çıkarın.

### **DC-Giriş Bağlantı Noktasını Takma**

DC-Giriş bağlantı noktasını takmak için yukarıda anlatılan işlemleri tersten yapın.

#### <span id="page-13-0"></span>**Tanılamalar**

**Dell Precision™ Mobil İş İstasyonu M4500 Servis El Kitabı**

- Aygı[t Durum I](#page-13-1)şıkları
- **[Pil Durum I](#page-13-2)şıkları**
- Pil Ş[arj ve Sa](#page-13-3)ğlığı
- [Klavye Durum I](#page-13-4)şıkları
- **O** [LED Hata Kodlar](#page-13-5)ı

n 甬

≴

### <span id="page-13-1"></span>**Aygıt Durum Işıkları**

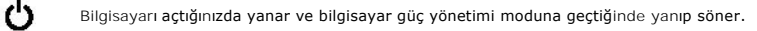

Bilgisayar veri okur veya yazarken yanar.

Pilin şarj durumunu göstermek için sabit biçimde yanar veya yanıp söner.

œ Kablosuz ağ oluşturma etkinleştirildiğinde yanar.

Bluetooth® kablosuz teknolojili bir kart etkinleştirildiği zaman yanar. Yalnızca Bluetooth kablosuz teknoloji<br>fonksiyonunu kapatmak için sistem çubuğundaki simgeye sağ tıklatın ve **Bluetooth Radyosunu Devre Dışı Bırak**'ı seçin.

### <span id="page-13-2"></span>**Pil Durum Işıkları**

Bilgisayar bir elektrik prizine bağlıysa, pil durum ışığı aşağıdaki gibi yanar:

- l **Dönüşümlü olarak yanıp sönen sarı ve mavi ışık** Onaylanmamış veya desteklenmeyen, Dell AA adaptörü olmayan bir adaptör dizüstü bilgisayarınıza
- takılı.<br>1 **Sabit mavi <b>ışıkla birlikte dönüşümlü olarak yanıp sönen sarı ışık** AA adaptör varken geçici pil arızası.<br>1 **Sürekli yanıp sönen sarı ışık —** AA adaptörü varken kalıcı pil arızası.<br>1 **Kapalı AA adaptör varke**
- 
- 
- l **Yanan mavi ışık** AA adaptör varken pil şarj modunda.

# <span id="page-13-3"></span>**Pil Şarj ve Sağlığı**

Pilin şarj düzeyini kontrol etmek için pil şarj göstergesindeki durum düğmesine basıp bırakın, şarj düzeyi ışıkları yakan pil sarjam yaklaşık yüzde<br>20'sini temsil eder. Örneğin dört ışık yanıyorsa pil şarjının yüzde 80'i d

Şarj göstergesini kullanarak pil sağlığını denetlemek için pil şarj göstergesindeki durum düğmesini en az 3 saniye basılı tutun. Hiçbir ışık yanmazsa, pil iyi<br>durumda, orijinal şarj kapasitesinin yüzde 80'inden fazlası dur

### <span id="page-13-4"></span>**Klavye Durum Işıkları**

Klavyenin üzerindeki yeşil ışıklar aşağıdakileri gösterir:

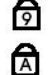

क़

Sayısal tuş takımı etkinleştirildiğinde açılır.

Büyük harf (caps lock) işlevi etkinleştirildiğinde açılır.

Scroll lock işlevi etkinleştirildiğinde açılır.

### <span id="page-13-5"></span>**LED Hata Kodları**

Aşağıdaki tabloda, POST sınamasının yapılmadığı durumda görüntülenebilen olası LED kodları gösterilmiştir.

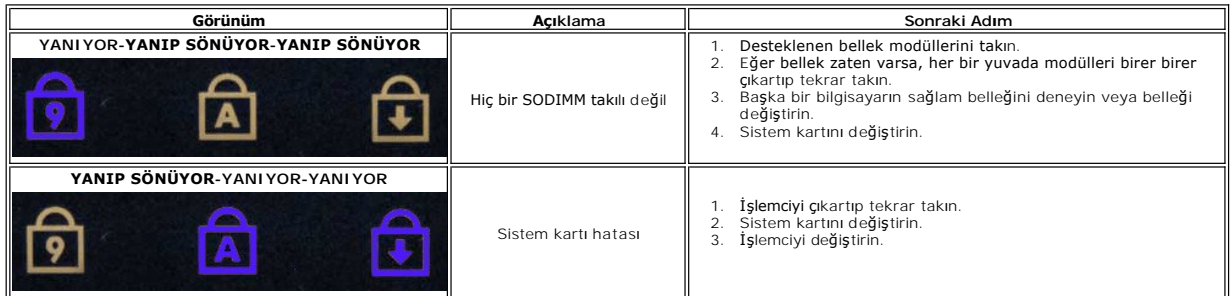

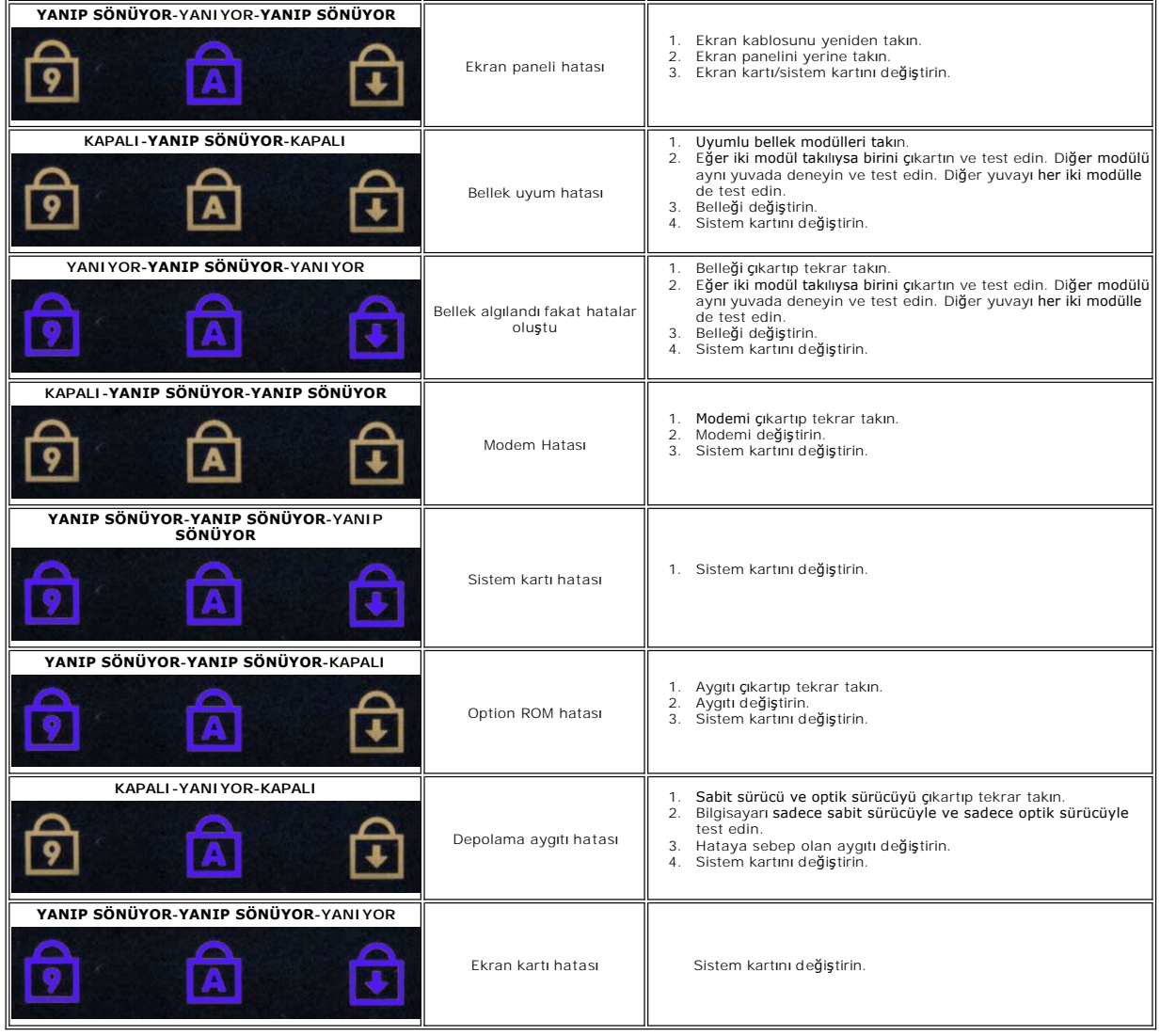

### <span id="page-15-0"></span>**ExpressCard Kartı**

**Dell Precision™ Mobil İş İstasyonu M4500 Servis El Kitabı**

UYARI : Bilgisayarınızın içinde çalışmadan önce, bilgisayarınızla birlikte verilen güvenlik bilgilerini okuyun. En iyi güvenlik uygulamaları<br>konusunda ek bilgi için, www.dell.com/regulatory\_compliance adresindeki Mevzuat U

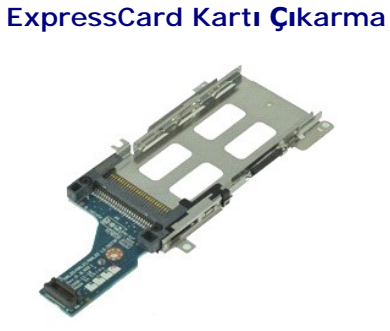

**NOT:** Aşağıdaki resimleri görebilmeniz için **Adobe.com** adresinden Adobe Flash Player uygulamasını yüklemeniz gerekebilir.

Bilgisayarınızda Çalışmaya Ba[şlamadan Önce](file:///C:/data/systems/wsm4500/tr/SM/work.htm#before) bölümündeki prosedürleri uygulayın.<br>Bilgisayardan <u>pili</u> çıkarın.

- 
- 2. Bilgisayardan <u>pili</u> çıkarın.<br>3. <u>[ExpressCard](file:///C:/data/systems/wsm4500/tr/SM/expcard.htm)</u>'ı çıkarın.<br>4. <u>Eriş[im panelini](file:///C:/data/systems/wsm4500/tr/SM/APanel.htm)</u> çıkarın.<br>5. <u>Optik sürücüyü</u> çıkarın<br>6. <u>[Klavyeyi](file:///C:/data/systems/wsm4500/tr/SM/keyboard.htm)</u> çıkarın.<br>7. <u>Menteş[e kapaklar](file:///C:/data/systems/wsm4500/tr/SM/lcdhinge.htm)ını</u> çıkarın.
- 
- 
- 
- 
- 8. <u>[Ekran aksam](file:///C:/data/systems/wsm4500/tr/SM/LCDassm.htm)ını</u> çıkarın.<br>9. [Avuç içi dayanağı](file:///C:/data/systems/wsm4500/tr/SM/palmrest.htm) aksamını çıkarın.<br>10. ExpressCard kartını sistem kartına bağlayan vidaları **sökün.**
- 11. ExpressCard kartını sistem kartından çıkarın ve bilgisayardan kaldırın.

# **ExpressCard Kartını Takma**

ExpressCard kartını takmak için yukarıda anlatılan işlemleri tersten yapın.

### <span id="page-16-0"></span>**ExpressCard**

**Dell Precision™ Mobil İş İstasyonu M4500 Servis El Kitabı**

UYARI : Bilgisayarınızın içinde çalışmadan önce, bilgisayarınızla birlikte verilen güvenlik bilgilerini okuyun. En iyi güvenlik uygulamaları<br>konusunda ek bilgi için, www.dell.com/regulatory\_compliance adresindeki Mevzuat U

# **ExpressCard'ın Çıkartılması**

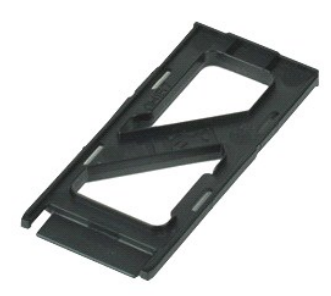

**NOT:** Aşağıdaki resimleri görebilmek için **Adobe.com** adresinden Adobe™ Flash Player™ uygulamasını yüklemeniz gerekebilir.

- 1. ExpressCard üzerine bastırın ve kartı bilgisayardan ayırın.
- 2. ExpressCard'ı bilgisayardan dışarı doğru kaydırın.

### **ExpressCard'ı Takma**

ExpressCard'ı yerine takmak için yukarıda anlatılan işlemleri tersten yapın.

# <span id="page-17-0"></span>**Parmak İzi Okuyucusu**

**Dell Precision™ Mobil İş İstasyonu M4500 Servis El Kitabı**

UYARI : Bilgisayarınızın içinde çalışmadan önce, bilgisayarınızla birlikte verilen güvenlik bilgilerini okuyun. En iyi güvenlik uygulamaları<br>konusunda ek bilgi için, www.dell.com/regulatory\_compliance adresindeki Mevzuat U

# **Parmak İzi Okuyucusunu Çıkarma**

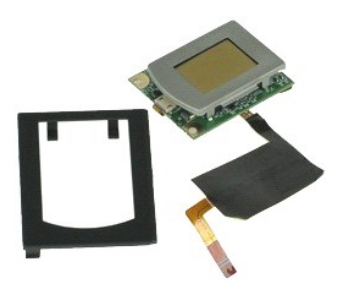

**NOT:** Aşağıdaki resimleri görebilmek için **Adobe.com** adresinden Adobe™ Flash Player™ uygulamasını yüklemeniz gerekebilir.

- 1. <u>Bilgisayarınızda Çalısmaya Başlamadan Once</u> bölümündeki prosedürleri uygulayın.<br>2. Bilgisayardan <u>pili çıkarın.</u><br>3. Optik sürücüyü <u>erişim paneli</u>.<br>4. Optik sürücüyü <u>klavye</u>.<br>5. Optik sürücüyü <u>klavye</u>.
- 
- 
- 
- 6. Parmak izi okuyucusunu bilgisayara bağlayan tutucu vidayı ('F' olarak etiketlenmiştir) gevşetin.
- 7. Parmak izi veri kablosunu sabitleyen klipsi açın ve sistem kartından çıkarın.
- 8. Parmak izi okuyucusunu bilgisayardan çıkarmak için bilgisayarın arkasından itin.

# **Parmak İzi Okuyucusunu Takma**

Parmak izi okuyucusunu takmak için yukarıda anlatılan işlemleri tersten yapın.

### <span id="page-18-0"></span>**Sabit Sürücü**

**Dell Precision™ Mobil İş İstasyonu M4500 Servis El Kitabı**

UYARI : Bilgisayarınızın içinde çalışmadan önce, bilgisayarınızla birlikte verilen güvenlik bilgilerini okuyun. En iyi güvenlik uygulamaları<br>konusunda ek bilgi için, www.dell.com/regulatory\_compliance adresindeki Mevzuat U

# **Sabit Sürücüyü Çıkarma**

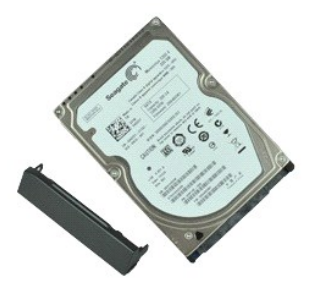

**NOT:** Aşağıdaki resimleri görebilmek için **Adobe.com** adresinden Adobe™ Flash Player™ uygulamasını yüklemeniz gerekebilir.

- 1. <u>Bilgisayarınızda Çalışmaya Başlamadan Önce</u> bölümündeki prosedürleri uygulayın.<br>2. Bilgisayarı temiz, düz bir yüzeye ters biçimde yerleştirin.<br>3. Sabit sürücüyü bilgisayara bağlayan vidaları sökün.
- 
- 4. Sabit sürücüyü bilgisayarın dışına kaydırın.
- 5. Ön yüzü sabit sürücüye sabitleyen vidayı sökün.
- 6. Ön yüzü sabit sürücüden çıkarmak için dışarı doğru çekin.

# **Sabit Sürücünün Yerine Takılması**

Sabit sürücüyü takmak için yukarıda anlatılan işlemleri tersten yapın.

# <span id="page-19-0"></span>**Isı Emici ve Fan Düzeneği**

**Dell Precision™ Mobil İş İstasyonu M4500 Servis El Kitabı**

UYARI : Bilgisayarınızın içinde çalışmadan önce, bilgisayarınızla birlikte verilen güvenlik bilgilerini okuyun. En iyi güvenlik uygulamaları<br>konusunda ek bilgi için, www.dell.com/regulatory\_compliance adresindeki Mevzuat U

# **Isı Emici/Fan Düzeneğini Çıkarma**

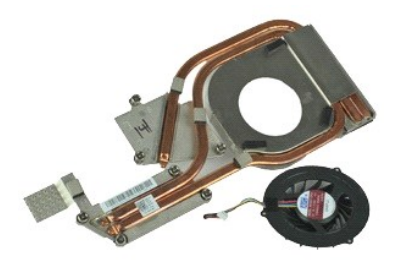

**NOT:** Aşağıdaki resimleri görebilmek için **Adobe.com** adresinden Adobe™ Flash Player™ uygulamasını yüklemeniz gerekebilir.

- 1. <u>Bilgisayarınızda Calışmaya Başlamadan Once</u> bölümündeki prosedürleri uygulayın.<br>2. Bilgisayardan <u>pili ç</u>ıkarın.<br>3. Optik sürücüyü <u>erişim paneli</u>.<br>4. Fanı sistem kartına ba**ğlayan kabloyu çı**karın.
- 
- 
- 5. Isı emicisini sistem kartına bağlayan tutucu vidaları gevşetin.
- 6. Bilgisayarın ortasına en yakın olan ısı emicisinin kenarını kaldırın ve ardından ısı emicisini ve fan aksamını bilgisayarın dışına doğru kaydırın.
- 7. Fanı ısı emicisine sabitleyen vidaları sökün.
- 8. Fanı ısı emicisinden çıkarın.

### **Isı Emici ve Fan Aksamını Takma**

Isı emici ve fan aksamını takmak için yukarıda anlatılan işlemleri tersten yapın.

### <span id="page-20-0"></span>**G/Ç Kartı**

**Dell Precision™ Mobil İş İstasyonu M4500 Servis El Kitabı**

UYARI : Bilgisayarınızın içinde çalışmadan önce, bilgisayarınızla birlikte verilen güvenlik bilgilerini okuyun. En iyi güvenlik uygulamaları<br>konusunda ek bilgi için, www.dell.com/regulatory\_compliance adresindeki Mevzuat U

# **I/O Kartının Çıkartılması**

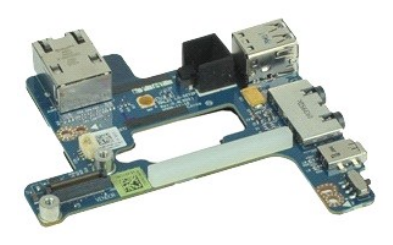

**NOT:** Aşağıdaki resimleri görebilmek için **Adobe.com** adresinden Adobe™ Flash Player™ uygulamasını yüklemeniz gerekebilir.

- 1. <u>Bilgisayarınızda Calısmaya Baslamadan Once</u> bölümündeki prosedürleri uygulayın.<br>2. Eri<u>s[im panelini](file:///C:/data/systems/wsm4500/tr/SM/APanel.htm) y</u>ıkarını.<br>3. <u>Erisim panelini</u> çıkarın.<br>4. <u>[Abone kimlik modülü \(SIM\) kartı](file:///C:/data/systems/wsm4500/tr/SM/simcard.htm)nı</u> çıkarın.<br>5. <u>Optik sürücüyü</u> çıkarın.<br>
- 
- 
- 
- 
- 
- 
- 
- 
- 
- 9. Ekr<u>an aksamını</u> çıkarın.<br>10. <u>[Sabit sürücüyü](file:///C:/data/systems/wsm4500/tr/SM/hdd.htm)</u> çıkarın.<br>11. <u>[Latitude ON Flash™](file:///C:/data/systems/wsm4500/tr/SM/laton.htm)</u> kartını çıkarın.<br>12. <u>[Kablosuz geni](file:///C:/data/systems/wsm4500/tr/SM/wwan.htm)ş ağ (WWAN) kartını</u> çıkarın.<br>13. <u>[Kablosuz yerel a](file:///C:/data/systems/wsm4500/tr/SM/wlan.htm)ğ (WLAN) kartını</u> çıkarın.<br>15. <u>İş[lemciyi](file:///C:/data/systems/wsm4500/tr/SM/proc.htm)</u> çıkarın.
- 
- 16. <u>[Avuç içi dayanağı](file:///C:/data/systems/wsm4500/tr/SM/palmrest.htm) aksamını</u> çıkarın.<br>17. <u>[Bluetooth](file:///C:/data/systems/wsm4500/tr/SM/bluetoth.htm)® kartını</u> çıkarın.
- 
- 18. <u>[ExpressCard kart](file:///C:/data/systems/wsm4500/tr/SM/expboard.htm)ı</u> çıkarın.<br>19. <u>[Sistem kart](file:///C:/data/systems/wsm4500/tr/SM/sysboard.htm)ını</u> çıkarın.
- 20. G/Ç kartını bilgisayara sabitleyen vidayı ('I' olarak etiketlenmiştir) sökün.
- 21. G/Ç kartını bilgisayara sabitleyen vidaları sökün.
- 22. G/Ç kartını bilgisayardan çıkarın.

# **I/O Kartını Takma**

G/Ç kartını takmak için yukarıda anlatılan işlemleri tersten yapın.

### <span id="page-21-0"></span>**Klavye Dell Precision™ Mobil İş İstasyonu M4500 Servis El Kitabı**

UYARI : Bilgisayarınızın içinde çalışmadan önce, bilgisayarınızla birlikte verilen güvenlik bilgilerini okuyun. En iyi güvenlik uygulamaları<br>konusunda ek bilgi için, www.dell.com/regulatory\_compliance adresindeki Mevzuat U

# **Klavyenin Çıkartılması**

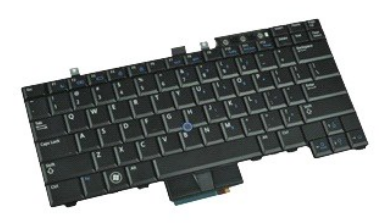

**NOT:** Aşağıdaki resimleri görebilmeniz için **Adobe.com** adresinden Adobe Flash Player uygulamasını yüklemeniz gerekebilir.

- 1. <u>Bilgisayarınızda Çalışmaya Başlamadan Once</u> bölümündeki prosedürleri uygulayın.<br>2. Bilgisayardan <u>pili</u> çıkarın.<br>3. L<u>ED kapağını</u> çıkarın.<br>4. Klavyenin üst kısmındaki vidaları sökün.
- 
- 
- 5. Çekme tırnağını kullanarak klavyeyi belli bir açıda yavaşça kaldırın ve bilgisayardan dışarı doğru kaydırın.

### **Klavyeyi Takma**

Klavyeyi yerine takmak için yukarıda anlatılan işlemleri tersten yapın.

### <span id="page-22-0"></span>**Latitude ON Flash Kartı**

**Dell Precision™ Mobil İş İstasyonu M4500 Servis El Kitabı**

UYARI : Bilgisayarınızın içinde çalışmadan önce, bilgisayarınızla birlikte verilen güvenlik bilgilerini okuyun. En iyi güvenlik uygulamaları<br>konusunda ek bilgi için, www.dell.com/regulatory\_compliance adresindeki Mevzuat U

# **Latitude ON Flash Kartını Çıkarma**

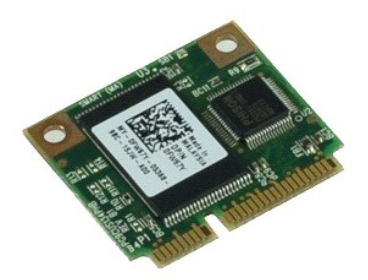

**NOT:** Aşağıdaki resimleri görebilmek için **Adobe.com** adresinden Adobe™ Flash Player™ uygulamasını yüklemeniz gerekebilir.

- 1. <u>Bilgisayarınızda Çalışmaya Başlamadan Önce</u> bölümündeki prosedürleri uygulayın.<br>2. Bilgisayardan <u>pili</u> çıkarın.
- 
- 3. <u>Eriş[im panelini](file:///C:/data/systems/wsm4500/tr/SM/apanel.htm)</u> çıkarın.<br>4. **Latitude ON™ Flash kart**ını sistem kartına bağlayan vidayı <mark>sökün.</mark>
- 5. Latitude ON Flash kartını sistem kartındaki konektöründen dışarı doğru kaydırın.

# **Latitude ON Flash Kartını Takma**

Latitude ON Flash kartını takmak için yukarıda anlatılan işlemleri tersten yapın.

### <span id="page-23-0"></span>**Ekran Aksamı**

**Dell Precision™ Mobil İş İstasyonu M4500 Servis El Kitabı**

UYARI : Bilgisayarınızın içinde çalışmadan önce, bilgisayarınızla birlikte verilen güvenlik bilgilerini okuyun. En iyi güvenlik uygulamaları<br>konusunda ek bilgi için, www.dell.com/regulatory\_compliance adresindeki Mevzuat U

# **Ekran Aksamının Çıkartılması**

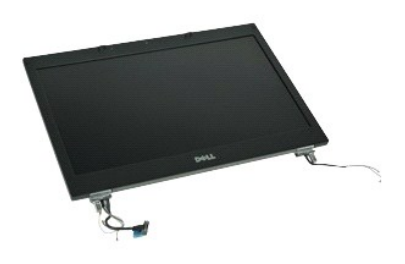

**NOT:** Aşağıdaki resimleri görebilmek için **Adobe.com** adresinden Adobe™ Flash Player™ uygulamasını yüklemeniz gerekebilir.

- 1. <u>Bilgisayarınızda Çalışmaya Başlamadan Önce</u> bölümündeki prosedürleri uygulayın.<br>2. Bilgisayardan <u>pili</u> çıkarın.
- 
- 
- 3. <u>Eriş[im panelini](file:///C:/data/systems/wsm4500/tr/SM/APanel.htm)</u> çıkarın.<br>4. <u>Menteş[e kapaklar](file:///C:/data/systems/wsm4500/tr/SM/LCDhinge.htm)ını</u> çıkarın.<br>5. Ekran kablosunu sistem kartına bağlayan tutucu vidaları gevşetin ve ekran kablosunu sistem kart**ındaki konektöründen çı**karın.
- 6. Anten kablolarını kablosuz yerel ağ (WLAN) kartından çıkarın ve serbest bırakın.
- 7. Ekran aksamını bilgisayar kasasına bağlayan vidaları sökün.
- 8. Anten kablolarını kablosuz geniş ağ (WWAN) kartından çıkarın ve serbest bırakın.
- 9. Ekran aksamını bilgisayar kasasına bağlayan vidaları sökün.
- 10. Ekran aksamını yukarı doğru kaldırın ve bilgisayardan ayırın.

### **Ekran Aksamının Takılması**

Ekran aksamını yerine takmak için yukarıda anlatılan işlemleri tersten yapın.

### <span id="page-24-0"></span>**Ekran Çerçevesi**

**Dell Precision™ Mobil İş İstasyonu M4500 Servis El Kitabı**

UYARI : Bilgisayarınızın içinde çalışmadan önce, bilgisayarınızla birlikte verilen güvenlik bilgilerini okuyun. En iyi güvenlik uygulamaları<br>konusunda ek bilgi için, www.dell.com/regulatory\_compliance adresindeki Mevzuat U

# **Ekran Çerçevesinin Çıkartılması**

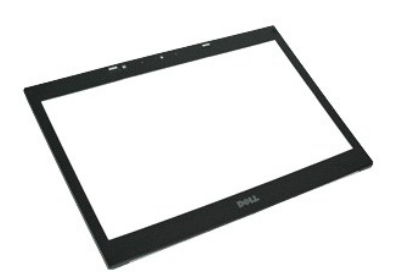

**NOT:** Aşağıdaki resimleri görebilmek için **Adobe.com** adresinden Adobe™ Flash Player™ uygulamasını yüklemeniz gerekebilir.

- 
- 
- 
- 
- 1. <u>Bilgisayarınızda Calısmaya Baslamadan Once</u> bölümündeki prosedürleri uygulayın.<br>2. Bilgisayardan <u>pili çıkarın.</u><br>3. Optik sürücüyü <u>erisim paneli</u>.<br>5. [Ekran aksam](file:///C:/data/systems/wsm4500/tr/SM/LCDassm.htm)ını çıkarın.<br>5. Ekran aksamını çıkarın.<br>6. Alt kısımdan

7. Ekran aksamından çerçeveyi çıkarın.

# **Ekran Çerçevesinin Takılması**

Ekran çerçevesini takmak için yukarıda anlatılan işlemleri tersten yapın.

### <span id="page-25-0"></span>**Ekran Kapağı**

**Dell Precision™ Mobil İş İstasyonu M4500 Servis El Kitabı**

UYARI : Bilgisayarınızın içinde çalışmadan önce, bilgisayarınızla birlikte verilen güvenlik bilgilerini okuyun. En iyi güvenlik uygulamaları<br>konusunda ek bilgi için, www.dell.com/regulatory\_compliance adresindeki Mevzuat U

# **Ekran Kapağını Çıkarma**

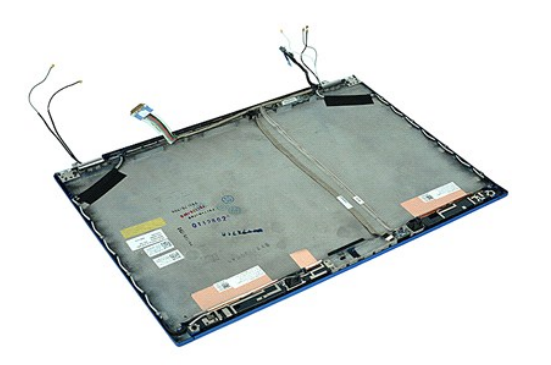

**NOT:** Aşağıdaki resimleri görebilmek için **Adobe.com** adresinden Adobe™ Flash Player™ uygulamasını yüklemeniz gerekebilir.

- Bilgisayarınızda Çalışmaya Ba[şlamadan Önce](file:///C:/data/systems/wsm4500/tr/SM/work.htm#before) bölümündeki prosedürleri uygulayın.
- 
- 
- 2. Bilgisayardan <u>pili</u> çıkarın.<br>3. <u>Eris[im panelini](file:///C:/data/systems/wsm4500/tr/SM/Apanel.htm)</u> çıkarın.<br>4. <u>Menteş[e kapaklar](file:///C:/data/systems/wsm4500/tr/SM/LCDhinge.htm)ını</u> çıkarın.<br>5. <u>[Ekran aksam](file:///C:/data/systems/wsm4500/tr/SM/LCDassm.htm)ını</u> çıkarın.<br>6. <mark>Ekran çerçevesini</mark> çıkarın.
- 
- 7. <u>[Ekran panelini](file:///C:/data/systems/wsm4500/tr/SM/LCDpanel.htm)</u> çıkarın.<br>8. <u>[Kamera ve mikrofonu](file:///C:/data/systems/wsm4500/tr/SM/cam_mic.htm)</u> çıkarın.

### **Ekran Kapağını Takma**

Ekran kapağını takmak için yukarıda anlatılan işlemleri tersten yapın.

### <span id="page-26-0"></span>**Menteşe Kapakları**

**Dell Precision™ Mobil İş İstasyonu M4500 Servis El Kitabı**

UYARI : Bilgisayarınızın içinde çalışmadan önce, bilgisayarınızla birlikte verilen güvenlik bilgilerini okuyun. En iyi güvenlik uygulamaları<br>konusunda ek bilgi için, www.dell.com/regulatory\_compliance adresindeki Mevzuat U

# **Menteşe Kapaklarını Çıkarma**

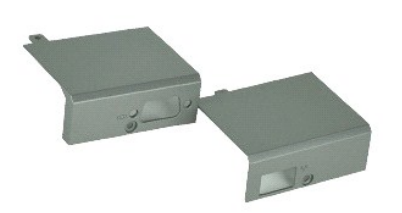

**NOT:** Aşağıdaki resimleri görebilmek için **Adobe.com** adresinden Adobe™ Flash Player™ uygulamasını yüklemeniz gerekebilir.

- 1. <u>Bilgisayarınızda Çalışmaya Başlamadan Once</u> bölümündeki prosedürleri uygulayın.<br>2. Bilgisayardan <u>pili</u> çıkarın.<br>3. <u>Eriş[im panelini](file:///C:/data/systems/wsm4500/tr/SM/Apanel.htm)</u> çıkarın.<br>4. Sa**ğ** menteşe kapağını bilgisayara sabitleyen vidaları sökün.
- 
- 
- 5. Sol menteşe kapağını bilgisayara sabitleyen vidaları sökün.
- 6. Sol ve sağ menteşe kapaklarını bilgisayarın arkasına doğru kaydırın ve bu kapakları bilgisayardan çıkarın.

# **Menteşe Kapaklarını Takma**

Menteşe kapaklarını takmak için yukarıda anlatılan işlemleri tersten yapın.

### <span id="page-27-0"></span>**Ekran Mandalı**

**Dell Precision™ Mobil İş İstasyonu M4500 Servis El Kitabı**

UYARI : Bilgisayarınızın içinde çalışmadan önce, bilgisayarınızla birlikte verilen güvenlik bilgilerini okuyun. En iyi güvenlik uygulamaları<br>konusunda ek bilgi için, www.dell.com/regulatory\_compliance adresindeki Mevzuat U

# **Ekran Mandallarını Çıkarma**

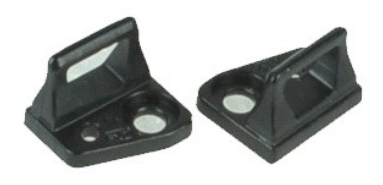

**NOT:** Aşağıdaki resimleri görebilmek için **Adobe.com** adresinden Adobe™ Flash Player™ uygulamasını yüklemeniz gerekebilir.

1. <u>Bilgisayarınızda Calışmaya Başlamadan Once</u> bölümündeki prosedürleri uygulayın.<br>2. Bilgisayardan <u>pili</u> çıkarın.<br>3. <u>Ekran çerçevesini</u> çıkarın.<br>4. Ekran mandalını ekran paneline sabitleyen vidayı **sökün.** 

- 
- 
- 5. Ekran mandalını ekran panelinden çıkarın.
- 6. Ekran mandalını ekran paneline sabitleyen vidayı sökün.
- 7. Ekran mandalını ekran panelinden çıkarın.

### **Ekran Mandalını Takma**

Ekran mandallarını takmak için yukarıda anlatılan işlemleri tersten yapın.

### <span id="page-28-0"></span>**Ekran Paneli**

**Dell Precision™ Mobil İş İstasyonu M4500 Servis El Kitabı**

UYARI : Bilgisayarınızın içinde çalışmadan önce, bilgisayarınızla birlikte verilen güvenlik bilgilerini okuyun. En iyi güvenlik uygulamaları<br>konusunda ek bilgi için, www.dell.com/regulatory\_compliance adresindeki Mevzuat U

# **Ekran Panelinin Çıkartılması**

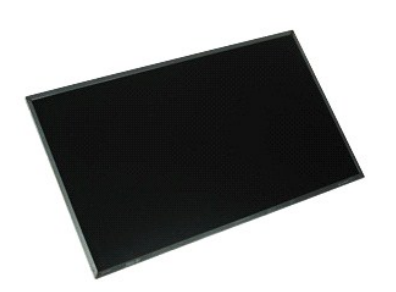

**NOT:** Aşağıdaki resimleri görebilmek için **Adobe.com** adresinden Adobe™ Flash Player™ uygulamasını yüklemeniz gerekebilir.

- 1. Bilgisayarınızda Çalışmaya Ba[şlamadan Önce](file:///C:/data/systems/wsm4500/tr/SM/work.htm#before) bölümündeki prosedürleri uygulayın.
- 2. Bilgisayardan <mark>pili</mark> çıkarın.<br>3. Optik sürücüyü <u>erişim paneli</u>.
- 
- 
- 
- 4. <u>Menteş[e kapaklar](file:///C:/data/systems/wsm4500/tr/SM/lcdhinge.htm)ını</u> çıkarın.<br>5. <u>[Ekran aksam](file:///C:/data/systems/wsm4500/tr/SM/lcdassm.htm)ını</u> çıkarın.<br>6. <u>Ekran çerçevesini</u> çıkarın.<br>7. Ekran panelini ekran aksamına sabitleyen vidaları **sökün.**
- 8. Ekran panelini kaldırın ve yavaşça düz ve temiz bir yüzeye yerleştirin. 9. Ekran panelinden ekran kablosunu çıkarın.
- 
- 10. Ekran panelini ekran aksamından sökün.
- 11. Ekran dirseklerini ayırmak için ekran panelinin her iki tarafındaki vidaları çıkarın.
- 12. Ekran dirseklerini ekran panelinden çıkarın.

### **Ekran Panelinin Takılması**

Ekran panelini takmak için yukarıda anlatılan işlemleri tersten yapın.

### <span id="page-29-0"></span>**LED Kapağı**

**Dell Precision™ Mobil İş İstasyonu M4500 Servis El Kitabı**

UYARI : Bilgisayarınızın içinde çalışmadan önce, bilgisayarınızla birlikte verilen güvenlik bilgilerini okuyun. En iyi güvenlik uygulamaları<br>konusunda ek bilgi için, www.dell.com/regulatory\_compliance adresindeki Mevzuat U

# **LED Kapağını Çıkarma**

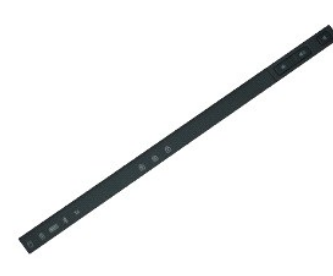

**NOT:** Aşağıdaki resimleri görebilmek için **Adobe.com** adresinden Adobe™ Flash Player™ uygulamasını yüklemeniz gerekebilir.

- 1. <u>Bilgisayarınızda Calışmaya Başlamadan Once</u> bölümündeki prosedürleri uygulayın.<br>2. Bilgisayardan <u>pili</u> çıkarın.<br>3. Pil yuvasındaki LED kapa**ğı açma mandalları**na bastırın.
- 
- 4. Bilgisayarı, sağ tarafı yukarı bakacak şekilde ters çevirin ve LED kapağını bilgisayardan çıkarın.

# **LED Kapağını Yerine Takma**

LED kapağını yerine takmak için yukarıda anlatılan işlemleri tersten yapın.

### <span id="page-30-0"></span>**Modem Konektörü**

**Dell Precision™ Mobil İş İstasyonu M4500 Servis El Kitabı**

**UYARI: Bilgisayarınızın içinde çalışmadan önce, bilgisayarınızla birlikte verilen güvenlik bilgilerini okuyun. En iyi güvenlik uygulamaları konusunda ek bilgi için, www.dell.com/regulatory\_compliance adresindeki Mevzuat Uyumluluğu Ana Sayfası'na bakın.** 

### **Modem Konektörünü Çıkarma**

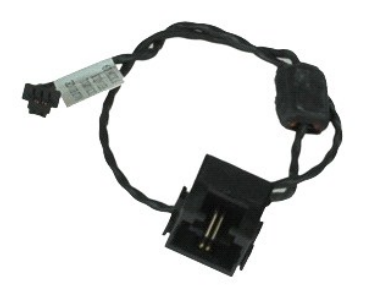

**NOT:** Aşağıdaki resimleri görebilmek için **Adobe.com** adresinden Adobe™ Flash Player™ uygulamasını yüklemeniz gerekebilir.

- 1. <u>Bilgisayarınızda Çalısmaya Başlamadan Once</u> bölümündeki prosedürleri uygulayın.<br>2. Bilgisayardan <u>pili</u> çıkarın.<br>3. Er<u>iş[im panelini](file:///C:/data/systems/wsm4500/tr/SM/APanel.htm)</u> çıkarın.<br>4. <u>[Abone kimlik modülü \(SIM\) kartı](file:///C:/data/systems/wsm4500/tr/SM/simcard.htm)nı</u> çıkarın.<br>5. <u>[Optik sürücüyü](file:///C:/data/systems/wsm4500/tr/SM/optical.htm) ç</u>ıkarın
- 
- 
- 
- 
- 
- 6. <u>[Klavyeyi](file:///C:/data/systems/wsm4500/tr/SM/Keyboard.htm)</u> çıkarın.<br>7. <u>Düğ[me pili](file:///C:/data/systems/wsm4500/tr/SM/coincell.htm)</u> çıkarın.<br>8. <u>Menteş[e kapaklar](file:///C:/data/systems/wsm4500/tr/SM/lcdhinge.htm)ını</u> çıkarın.<br>9. <u>[Ekran aksam](file:///C:/data/systems/wsm4500/tr/SM/lcdassm.htm)ını</u> çıkarın.
- 
- 10. <u>[Sabit sürücüyü](file:///C:/data/systems/wsm4500/tr/SM/hdd.htm)</u> çıkarın.<br>11. <u>[Latitude ON Flash™ kartı](file:///C:/data/systems/wsm4500/tr/SM/laton.htm)nı</u> çıkarın.<br>12. <u>[Kablosuz geni](file:///C:/data/systems/wsm4500/tr/SM/wwan.htm)ş ağ (WWAN) kartını</u> çıkarın.
- 
- 13. <u>[Kablosuz yerel a](file:///C:/data/systems/wsm4500/tr/SM/wlan.htm)ğ (WLAN) kartını</u> çıkarın.<br>14. <u>İsi [emici ve fan aksam](file:///C:/data/systems/wsm4500/tr/SM/heatsink.htm)ını</u> çıkarın.
- 
- 15. <u>İs[lemciyi](file:///C:/data/systems/wsm4500/tr/SM/proc.htm)</u> çıkarın.<br>16. <u>[Avuç içi dayanağı](file:///C:/data/systems/wsm4500/tr/SM/palmrest.htm) aksamını</u> çıkarın.<br>17. <u>[Bluetooth](file:///C:/data/systems/wsm4500/tr/SM/bluetoth.htm)® kartı</u>ı çıkarın.<br>18. <u>[ExpressCard kart](file:///C:/data/systems/wsm4500/tr/SM/expboard.htm)ı</u> çıkarın.
- 
- 
- 
- 19. <u>[SD kart tablas](file:///C:/data/systems/wsm4500/tr/SM/sdboard.htm)ını</u> çıkarın.<br>20. <u>[Sistem kart](file:///C:/data/systems/wsm4500/tr/SM/sysboard.htm)ını</u> çıkarın.<br>21. [G/Ç kartı](file:///C:/data/systems/wsm4500/tr/SM/IO.htm)nı çıkarın.<br>22. Modem kablosunu bilgisayarın alt**ındaki yönlendirme kı**lavuzlarından ayırın.

23. Modem kablosunu bilgisayarın içindeki yönlendirme kılavuzlarından ayırın.

24. Modem konektörünü yukarı doğru kaldırıp bilgisayardan çıkarın.

### **Modem Konektörünü Takma**

Modem konektörünü takmak için yukarıda anlatılan işlemleri tersten yapın.

# <span id="page-31-0"></span>**Modem Bağlantı Noktası Fişi**

**Dell Precision™ Mobil İş İstasyonu M4500 Servis El Kitabı**

UYARI : Bilgisayarınızın içinde çalışmadan önce, bilgisayarınızla birlikte verilen güvenlik bilgilerini okuyun. En iyi güvenlik uygulamaları<br>konusunda ek bilgi için, www.dell.com/regulatory\_compliance adresindeki Mevzuat U

# **Modem Bağlantı Noktasını Çıkarma**

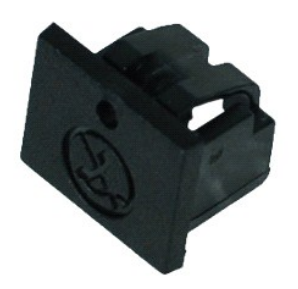

**NOT:** Aşağıdaki resimleri görebilmek için **Adobe.com** adresinden Adobe™ Flash Player™ uygulamasını yüklemeniz gerekebilir.

1. <u>Bilgisayarınızda Çalışmaya Başlamadan Önce</u> bölümündeki prosedürleri uygulayın.<br>2. Serbest bırakma deliğine bir kağıt ataşı sokun ve modem bağlantı noktası fişini bilgisayardan çıkarın**.** 

# **Modem Bağlantı Noktası Fişini Takma**

Modem bağlantı noktası fişini takmak için modem bağlantı noktası fişini tekrar modem bağlantı noktasının içine sokun.

### <span id="page-32-0"></span>**Bellek**

**Dell Precision™ Mobil İş İstasyonu M4500 Servis El Kitabı**

UYARI : Bilgisayarınızın içinde çalışmadan önce, bilgisayarınızla birlikte verilen güvenlik bilgilerini okuyun. En iyi güvenlik uygulamaları<br>konusunda ek bilgi için, www.dell.com/regulatory\_compliance adresindeki Mevzuat U

# **Bellek Modüllerini Çıkarma**

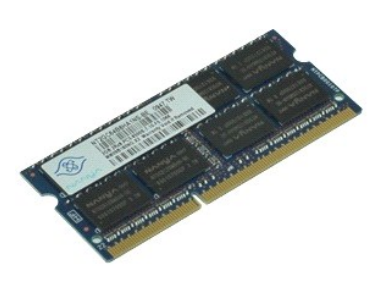

**NOT:** Aşağıdaki resimleri görebilmek için **Adobe.com** adresinden Adobe™ Flash Player™ uygulamasını yüklemeniz gerekebilir.

- 
- 
- 1. <u>Bilgisayarınızda Calısmaya Başlamadan Once</u> bölümündeki prosedürleri uygulayın.<br>2. Bilgisayardan <u>pill</u> çıkarın.<br>3. <u>Eris[im panelini](file:///C:/data/systems/wsm4500/tr/SM/apanel.htm) ç</u>ıkarın.<br>4. Bellek modülü konnektörünün her iki ucundaki emniyet klipslerini
- 5. Bellek modülünü konnektörden çıkarın.

# **Belleği Takma**

Bellek modüllerini takmak için yukarıda anlatılan işlemleri tersten yapın.

### <span id="page-33-0"></span>**Modem**

**Dell Precision™ Mobil İş İstasyonu M4500 Servis El Kitabı**

UYARI : Bilgisayarınızın içinde çalışmadan önce, bilgisayarınızla birlikte verilen güvenlik bilgilerini okuyun. En iyi güvenlik uygulamaları<br>konusunda ek bilgi için, www.dell.com/regulatory\_compliance adresindeki Mevzuat U

# **Modemi Çıkarma**

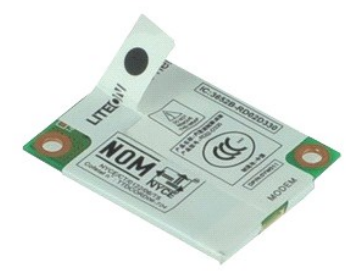

**NOT:** Aşağıdaki resimleri görebilmek için **Adobe.com** adresinden Adobe™ Flash Player™ uygulamasını yüklemeniz gerekebilir.

- 1. <u>Bilgisayarınızda Çalışmaya Başlamadan Once</u> bölümündeki prosedürleri uygulayın.<br>2. Bilgisayardan <u>pili</u> çıkarın.<br>3. <u>Eriş[im panelini](file:///C:/data/systems/wsm4500/tr/SM/APanel.htm)</u> çıkarın.<br>4. Modemi bilgisayara sabitleyen viday**ı sökün.**
- 
- 
- 5. Plastik şeridi kullanarak modemi yavaşça yukarı kaldırın.
- 6. Modem kablosunu modemden ayırın ve modemi bilgisayardan çıkarın.

### **Modemi Takma**

Modemi takmak için yukarıda anlatılan işlemleri tersten yapın.

### <span id="page-34-0"></span>**Optik Sürücü**

**Dell Precision™ Mobil İş İstasyonu M4500 Servis El Kitabı**

UYARI : Bilgisayarınızın içinde çalışmadan önce, bilgisayarınızla birlikte verilen güvenlik bilgilerini okuyun. En iyi güvenlik uygulamaları<br>konusunda ek bilgi için, www.dell.com/regulatory\_compliance adresindeki Mevzuat U

# **Optik Sürücüyü Çıkarma**

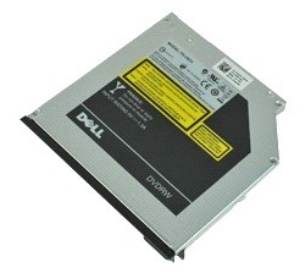

**NOT:** Aşağıdaki resimleri görebilmek için **Adobe.com** adresinden Adobe™ Flash Player™ uygulamasını yüklemeniz gerekebilir.

1. <u>Bilgisayarınızda Çalışmaya Başlamadan Önce</u> bölümündeki prosedürleri uygulayın.<br>2. Optik sürücüyü bilgisayara sabitleyen vidayı çıkarın.

- 3. Optik sürücüyü bilgisayardan ayırmak için optik sürücü serbest bırakma mandalına bastırın.
- 4. Optik sürücüyü bilgisayarın dışına kaydırın.

# **Optik Sürücüyü Yeniden Takma**

Optik sürücüyü takmak için yukarıda anlatılan işlemleri tersten yapın.

### <span id="page-35-0"></span>**El Desteği Aksamı**

**Dell Precision™ Mobil İş İstasyonu M4500 Servis El Kitabı**

UYARI : Bilgisayarınızın içinde çalışmadan önce, bilgisayarınızla birlikte verilen güvenlik bilgilerini okuyun. En iyi güvenlik uygulamaları<br>konusunda ek bilgi için, www.dell.com/regulatory\_compliance adresindeki Mevzuat U

# **El Desteği Aksamını Çıkarma**

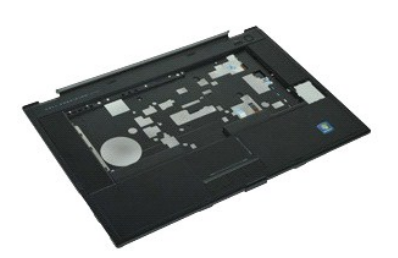

**NOT:** Aşağıdaki resimleri görebilmek için **Adobe.com** adresinden Adobe™ Flash Player™ uygulamasını yüklemeniz gerekebilir.

1. <u>Bilgisayarınızda Çalışmaya Başlamadan Önce</u> bölümündeki prosedürleri uygulayın.<br>2. Bilgisayardan <u>pili çıkarın.</u><br>3. Optik sürücüyü <u>erişim paneli</u>.

- 2. Bilgisayardan <mark>pili</mark> çıkarın.<br>3. Optik sürücüyü <u>erişim paneli</u>.
- 
- 
- 4. Optik sürücüyü <u>[optik Sürücü](file:///C:/data/systems/wsm4500/tr/SM/optical.htm)</u>.<br>5. Optik sürücüyü <u>klavye</u>.<br>6. Optik sürücüyü <u>[parmak izi okuyucusu](file:///C:/data/systems/wsm4500/tr/SM/fingprnt.htm)</u>.<br>7. Optik sürücüyü <u>parmak izi okuyucusu</u>.
- 
- 8. Optik sürücüyü <u>[ekran aksam](file:///C:/data/systems/wsm4500/tr/SM/lcdassm.htm)ı</u>.<br>9. Avuç içi dayanağını bilgisayarın alt kısmına sabitleyen vidaları sökün.
- 10. Avuç içi dayanağını bilgisayar tabanına sabitleyen vidaları çıkarın.
- 11. Akıllı Kartı, hoparlörleri, dokunmatik yüzeyi ve RFID kablolarını (varsa) çıkarın.

**NOT:** Bilgisayarınızı temas yüzeysiz Akıllı Kart okuyucusuyla satın aldıysanız RFID kablosunu çıkarmanız gerekir.

- 12. Bilgisayardan avuç içi dayanağını çıkarın:<br>12. Bilgisayarın arkasından başlayarak avuç içi dayanağının sağ tarafını bilgisayardan ayıracak şekilde kaldırın<br>12. Avuç içi dayanağını yavaşça yukarı doğru çekin ve ters çev
- 13. HAL sensör kablosunu sistem kartından ayırın.
- 14. Bilgisayardan avuç içi dayanağını çıkarın.

# **El Desteği Aksamını Yerine Takma**

Avuç içi dayanağı aksamını takmak için yukarıda anlatılan işlemleri tersten yapın.

# <span id="page-36-0"></span>**Parçaların Çıkartılması ve Yerine Takılması**

**Dell Precision™ Mobil İş İstasyonu M4500 Servis El Kitabı** 

- $\bullet$  Pil
- [Abone Kimlik Modülü \(SIM\) Kartı](file:///C:/data/systems/wsm4500/tr/SM/simcard.htm)
- **O** [ExpressCard](file:///C:/data/systems/wsm4500/tr/SM/expcard.htm)
- **O** [Optik Sürücü](file:///C:/data/systems/wsm4500/tr/SM/optical.htm)
- **O** [LED Kapa](file:///C:/data/systems/wsm4500/tr/SM/LEDcover.htm)ğı
- Eriş[im Paneli](file:///C:/data/systems/wsm4500/tr/SM/aPanel.htm)
- Parmak İ[zi Okuyucusu](file:///C:/data/systems/wsm4500/tr/SM/fingprnt.htm)
- **O** [Modem](file:///C:/data/systems/wsm4500/tr/SM/modem.htm)
- Düğ[me Pil](file:///C:/data/systems/wsm4500/tr/SM/CoinCell.htm)
- [Kablosuz Geni](file:///C:/data/systems/wsm4500/tr/SM/WWAN.htm)ş Ağ (WWAN) Kartı
- Is[ı Emici ve Fan Düzeneğ](file:///C:/data/systems/wsm4500/tr/SM/heatsink.htm)i
- [Ekran Aksam](file:///C:/data/systems/wsm4500/tr/SM/LCDassm.htm)ı
- [Ekran Mandal](file:///C:/data/systems/wsm4500/tr/SM/LCDhook.htm)ı
- [Kamera ve Mikrofon](file:///C:/data/systems/wsm4500/tr/SM/cam_mic.htm)
- [El Deste](file:///C:/data/systems/wsm4500/tr/SM/palmrest.htm)ği Aksamı
- [Bluetooth](file:///C:/data/systems/wsm4500/tr/SM/Bluetoth.htm)® Kartı
- [ExpressCard Kart](file:///C:/data/systems/wsm4500/tr/SM/expboard.htm)ı
- G/C Kartı
- **Modem Konektörü**
- [Güvenli Dijital \(SD\) kart](file:///C:/data/systems/wsm4500/tr/SM/sdcard.htm)
- **[Smart Card](file:///C:/data/systems/wsm4500/tr/SM/smart.htm)**
- **[PCMCIA Kart](file:///C:/data/systems/wsm4500/tr/SM/pcmcia.htm)ı**
- **O** [Sabit Sürücü](file:///C:/data/systems/wsm4500/tr/SM/HDD.htm)
- **O** [Klavye](file:///C:/data/systems/wsm4500/tr/SM/Keyboard.htm)
- **O** [Bellek](file:///C:/data/systems/wsm4500/tr/SM/Memory.htm)
- **O** Mentes[e Kapaklar](file:///C:/data/systems/wsm4500/tr/SM/lcdhinge.htm)ı
- [Modem Ba](file:///C:/data/systems/wsm4500/tr/SM/mdport.htm)ğlantı Noktası Fişi
- [Kablosuz Yerel A](file:///C:/data/systems/wsm4500/tr/SM/WLAN.htm)ğ (WLAN) Kartı
- [Latitude ON™ Flash Kart](file:///C:/data/systems/wsm4500/tr/SM/Laton.htm)
- **O** İs[lemci](file:///C:/data/systems/wsm4500/tr/SM/proc.htm)
- **C**Ekran Cercevesi
- **O** [Ekran Paneli](file:///C:/data/systems/wsm4500/tr/SM/LCDpanel.htm)
- [Ekran Kapa](file:///C:/data/systems/wsm4500/tr/SM/LCDcover.htm)ğı
- **O** [PCMCIA Kart](file:///C:/data/systems/wsm4500/tr/SM/pcmciacg.htm)ı Cercevesi
- **O** [Sistem Kart](file:///C:/data/systems/wsm4500/tr/SM/SysBoard.htm)ı
- [SD Kart Tablas](file:///C:/data/systems/wsm4500/tr/SM/sdboard.htm)ı
- O DC-Giri[ş Güç Kablosu](file:///C:/data/systems/wsm4500/tr/SM/dcport.htm)
- [Alt Kasa Aksam](file:///C:/data/systems/wsm4500/tr/SM/bchassis.htm)ı

### <span id="page-37-0"></span>**PCMCIA Kartı**

**Dell Precision™ Mobil İş İstasyonu M4500 Servis El Kitabı**

UYARI : Bilgisayarınızın içinde çalışmadan önce, bilgisayarınızla birlikte verilen güvenlik bilgilerini okuyun. En iyi güvenlik uygulamaları<br>konusunda ek bilgi için, www.dell.com/regulatory\_compliance adresindeki Mevzuat U

# **PCMCIA Kartının Çıkartılması**

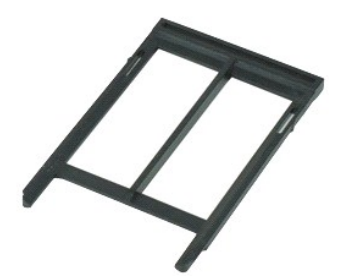

**NOT:** Aşağıdaki resimleri görebilmek için **Adobe.com** adresinden Adobe™ Flash Player™ uygulamasını yüklemeniz gerekebilir.

1. <u>Bilgisayarınızda Calışmaya Başlamadan Önce</u> bölümündeki prosedürleri uygulayın.<br>2. Çıkarma düğmesini bilgisayardan ayırmak için PCMCIA kart çıkarma düğmesine basın.

- 3. PCMCIA kartını bilgisayardan ayırmak için PCMCIA kart çıkarma düğmesine tekrar basın.
- 4. PCMCIA kartını bilgisayardan dışarı kaydırın.

# **PCMCIA Kartının Yerine Takılması**

PCMCIA kartını yerine takmak için yukarıda anlatılan işlemleri tersten yapın.

### <span id="page-38-0"></span>**PCMCIA Kartı Çerçevesi**

**Dell Precision™ Mobil İş İstasyonu M4500 Servis El Kitabı**

UYARI : Bilgisayarınızın içinde çalışmadan önce, bilgisayarınızla birlikte verilen güvenlik bilgilerini okuyun. En iyi güvenlik uygulamaları<br>konusunda ek bilgi için, www.dell.com/regulatory\_compliance adresindeki Mevzuat U

# **PCMCIA Kartı Çerçevesinin Çıkartılması**

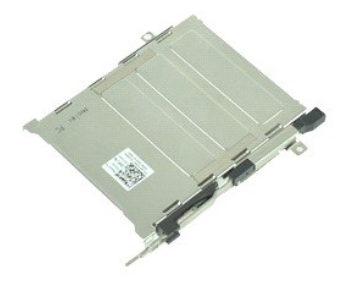

**NOT:** Aşağıdaki resimleri görebilmek için **Adobe.com** adresinden Adobe™ Flash Player™ uygulamasını yüklemeniz gerekebilir.

- 1. Bilgisayarınızda Çalışmaya Ba[şlamadan Önce](file:///C:/data/systems/wsm4500/tr/SM/work.htm#before) bölümündeki prosedürleri uygulayın.
- 2. Bilgisayardan <u>pili</u><br>3. <u>[PCMCIA kart](file:///C:/data/systems/wsm4500/tr/SM/pcmcia.htm)ını</u> çıkarın.
- 
- 
- 
- 
- 4. <u>Erisim panelihi</u> çıkarını, çıkarın<br>5. <u>Mentes[e kapaklar](file:///C:/data/systems/wsm4500/tr/SM/LCDhinge.htm)ını</u> çıkarın.<br>7. <u>Klavyevi</u> çıkarın.<br>8. <u>[Sabit sürücüyü](file:///C:/data/systems/wsm4500/tr/SM/hdd.htm)</u> çıkarın.<br>9. <u>Sabit sürücüyü</u> çıkarın.<br>11. <u>[Ekran aksam](file:///C:/data/systems/wsm4500/tr/SM/lcdassm.htm)ını</u> çıkarın.<br>11. <u>Ekran aksamını</u> çıkarın.
- 
- 
- 12. <u>[Avuç içi dayanağı](file:///C:/data/systems/wsm4500/tr/SM/palmrest.htm) aksamını</u> çıkarın.<br>13. PCMCIA kart çerçevesini kasaya sabitleyen vidaları sökün.

14. PCMCIA kart çerçevesini aşağı doğru bastırın ve bu çerçeveyi sabitleştirme tırnaklarından ayırmak için kenarından kaldırın.

15. PCMCIA kart çerçevesini bilgisayardan çıkarın.

### **PCMCIA Kart Çerçevesinin Yerine Takılması**

PCMCIA kart çerçevesini yerine takmak için yukarıda anlatılan işlemleri tersten yapın.

# <span id="page-39-0"></span>**İşlemci**

**Dell Precision™ Mobil İş İstasyonu M4500 Servis El Kitabı**

UYARI : Bilgisayarınızın içinde çalışmadan önce, bilgisayarınızla birlikte verilen güvenlik bilgilerini okuyun. En iyi güvenlik uygulamaları<br>konusunda ek bilgi için, www.dell.com/regulatory\_compliance adresindeki Mevzuat U

# **İşlemcinin Çıkartılması**

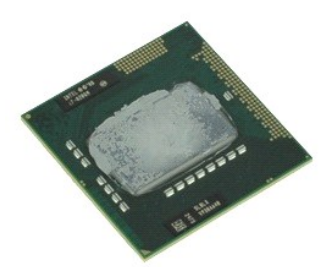

**NOT:** Aşağıdaki resimleri görebilmek için **Adobe.com** adresinden Adobe™ Flash Player™ uygulamasını yüklemeniz gerekebilir.

- 1. Bilgisayarınızda Calışmaya Ba[şlamadan Önce](file:///C:/data/systems/wsm4500/tr/SM/work.htm#before) bölümündeki prosedürleri uygulayın.<br>2. Bilgisayardan <u>pili</u> çıkarın.<br>3. Erisim panelini çıkarın.
- 2. Bilgisayardan <u>pili</u> çıkarın.<br>3. <u>Eriş[im panelini](file:///C:/data/systems/wsm4500/tr/SM/apanel.htm)</u> çıkarın.
- 
- 4. <u>İsi [emici ve fan aksam](file:///C:/data/systems/wsm4500/tr/SM/heatsink.htm)ını</u> çıkarın.<br>5. İşlemciyi sistem kartından ayı<mark>rmak için kamera vidasını saat yönünde, durana dek döndürün.</mark>
- 6. İşlemciyi dikkatli bir şekilde sistem kartındaki yuvasından yukarı doğru kaldırarak bilgisayardan çıkarın.

# **İşlemciyi Takma**

DIKKAT: Işlemciyi takarken, iş**lemci modülünü yerleştirmeden önce kam kilidinin tam olarak açı**k konumda olduğundan emin olun. Uygun şekilde<br>yerleştirilmeyen bir iş**lemci modülü temassı**zlık olmasına veya mikro işlemci ve

İşlemciyi takmak için yukarıda anlatılan işlemleri tersten yapın.

### <span id="page-40-0"></span>**SD Kart Kartı**

**Dell Precision™ Mobil İş İstasyonu M4500 Servis El Kitabı**

UYARI : Bilgisayarınızın içinde çalışmadan önce, bilgisayarınızla birlikte verilen güvenlik bilgilerini okuyun. En iyi güvenlik uygulamaları<br>konusunda ek bilgi için, www.dell.com/regulatory\_compliance adresindeki Mevzuat U

### **SD Kart Kartını Çıkarma**

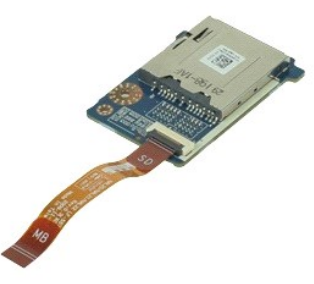

**NOT:** Aşağıdaki resimleri görebilmek için **Adobe.com** adresinden Adobe™ Flash Player™ uygulamasını yüklemeniz gerekebilir.

1. <u>Bilgisayarınızda Calışmaya Başlamadan Once</u> bölümündeki prosedürleri uygulayın.<br>2. Bilgisayardan <u>pili</u><br>3. Optik sürücüyü <u>erisim paneli</u>.

- 
- 
- 4. <u>Optik sürücüyü</u> çıkarın<br>5. <u>[Klavyeyi](file:///C:/data/systems/wsm4500/tr/SM/keyboard.htm)</u> çıkarın.<br>6. <u>Menteş[e kapaklar](file:///C:/data/systems/wsm4500/tr/SM/lcdhinge.htm)ını</u> çıkarın.
- 
- 7. <u>[SD kart](file:///C:/data/systems/wsm4500/tr/SM/sdcard.htm)ı</u> çıkarın.<br>8. <u>[Ekran aksam](file:///C:/data/systems/wsm4500/tr/SM/LCDassm.htm)ını</u> çıkarın.
- 
- 9. <u>[Avuç içi dayanağı](file:///C:/data/systems/wsm4500/tr/SM/palmrest.htm) aksamını</u> çıkarın.<br>10. Kablo tırnağını serbest bırakın ve SD kartı veri kablosunu sistem kartı**ndan ç**ıkarın.

11. SD kart kartını bilgisayara sabitleyen vidayı sökün.

12. SD kart kartını yukarı doğru kaldırıp bilgisayardan çıkarın.

### **SD Kart Kartını Takma**

SD kart kartını takmak için yukarıda anlatılan işlemleri tersten yapın.

# <span id="page-41-0"></span>**Güvenli Dijital (SD) kart**

**Dell Precision™ Mobil İş İstasyonu M4500 Servis El Kitabı**

UYARI : Bilgisayarınızın içinde çalışmadan önce, bilgisayarınızla birlikte verilen güvenlik bilgilerini okuyun. En iyi güvenlik uygulamaları<br>konusunda ek bilgi için, www.dell.com/regulatory\_compliance adresindeki Mevzuat U

# **SD Kartı Çıkarma**

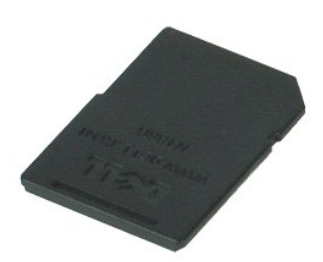

**NOT:** Aşağıdaki resimleri görebilmek için **Adobe.com** adresinden Adobe™ Flash Player™ uygulamasını yüklemeniz gerekebilir.

- 1. SD karta bastırın ve kartı bilgisayardan ayırın.
- 2. SD kartı bilgisayardan dışarı kaydırın.

### **SD Kartın Yerine Takılması**

SD kartı yerine takmak için yukarıda anlatılan işlemleri tersten yapın.

# <span id="page-42-0"></span>**Abone Kimlik Modülü (SIM) Kartı**

**Dell Precision™ Mobil İş İstasyonu M4500 Servis El Kitabı**

UYARI : Bilgisayarınızın içinde çalışmadan önce, bilgisayarınızla birlikte verilen güvenlik bilgilerini okuyun. En iyi güvenlik uygulamaları<br>konusunda ek bilgi için, www.dell.com/regulatory\_compliance adresindeki Mevzuat U

# **SIM Kartın Çıkartılması**

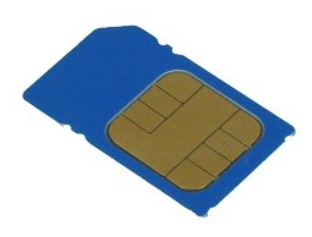

**NOT:** Aşağıdaki resimleri görebilmek için **Adobe.com** adresinden Adobe™ Flash Player™ uygulamasını yüklemeniz gerekebilir.

- 1. <u>Bilgisayarınızda Çalışmaya Başlamadan Önce</u> bölümündeki prosedürleri uygulayın.<br>2. Bilgisayardan <u>pili</u> çıkarın.<br>3. SIM kartı bilgisayardan ayır**mak için içeriye bast**ırın.
- 
- 
- 4. SIM kartı bilgisayardan dışarı doğru kaydırın.

### **SIM Kartın Yerine Takılması**

SIM kartı yerine takmak için yukarıda anlatılan işlemleri tersten yapın.

### <span id="page-43-0"></span>**Smart Card**

**Dell Precision™ Mobil İş İstasyonu M4500 Servis El Kitabı**

UYARI : Bilgisayarınızın içinde çalışmadan önce, bilgisayarınızla birlikte verilen güvenlik bilgilerini okuyun. En iyi güvenlik uygulamaları<br>konusunda ek bilgi için, www.dell.com/regulatory\_compliance adresindeki Mevzuat U

# **Akıllı Kartı Çıkarma**

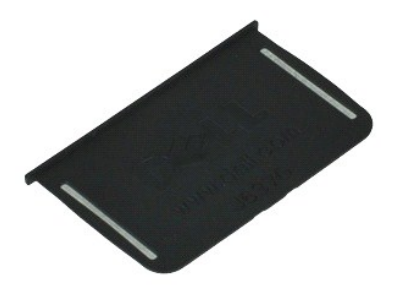

**NOT:** Aşağıdaki resimleri görebilmek için **Adobe.com** adresinden Adobe™ Flash Player™ uygulamasını yüklemeniz gerekebilir.

1. <u>Bilgisayarınızda Çalışmaya Başlamadan Önce</u> bölümündeki prosedürleri uygulayın.<br>2. Akıllı Kartı bilgisayardan dı**ş**arı doğru kaydırın.

# **Akıllı Kartı Çıkarma**

Akıllı Kartı takmak için yukarıda anlatılan işlemleri tersten yapın.

# <span id="page-44-0"></span>**Teknik Özellikler**

**Dell Precision™ Mobil İş İstasyonu M4500 Servis El Kitabı** 

- [Sistem Bilgileri](#page-44-1) Parmak İ[zi Okuyucu \(](#page-46-0)İsteğe Bağlı) <u>Is[lemci](#page-44-2)</u> Bağlantı Noktalar[ı ve Konnektörler](#page-46-1)
- 
- [Bellek](#page-44-3) **●** [Sürücüler](#page-46-2) Sürücüler Sürücüler Sürücüler Sürücüler Sürücüler Sürücüler Sürücüler Sürücüler Sürücüler Sürücüler Sürücüler Sürücüler Sürücüler Sürücüler Sürücüler Sürücüler Sürü Video (Görüntü) [Ekran](#page-46-3) Ekran Ekran Ekran Ekran Ekran Ekran Ekran Ekran Ekran Ekran Ekran
- $\frac{\text{Ses}}{\text{Klavye}}$  $\frac{\text{Ses}}{\text{Klavye}}$  $\frac{\text{Ses}}{\text{Klavye}}$  $\frac{\text{Ses}}{\text{Klavye}}$  $\frac{\text{Ses}}{\text{Klavye}}$
- 

r

- 
- 
- [ExpressCard](#page-45-3)<br>
PC Kartlari<br>
PC Kartlari
- [Güvenli Dijital \(SD\) Bellek Kart Okuyucu](#page-45-5) [Fiziksel](#page-48-1) **Temas Yüzeysiz Akıllı Kartlar (İsteğe bağlı)**
- Klavye<br>● <u>Klavye</u><br>● <u>[Dokunmatik yüzey](#page-47-1)</u> e <u>Pil</u><br>[AC Adaptörü](#page-48-0)<br>Al Al Alantörü
	-

**NOT: Ozellikler bölgeye göre deği**şebilir. Bilgisayarınızın yapılandırması hakkı**nda daha fazla bilgi için Başlat→ Yardım ve Destek öğ**esini tıklatın ve<br>bilgisayarınız hakkı**ndaki bilgileri gösteren seçimi yap**ın.

<span id="page-44-1"></span>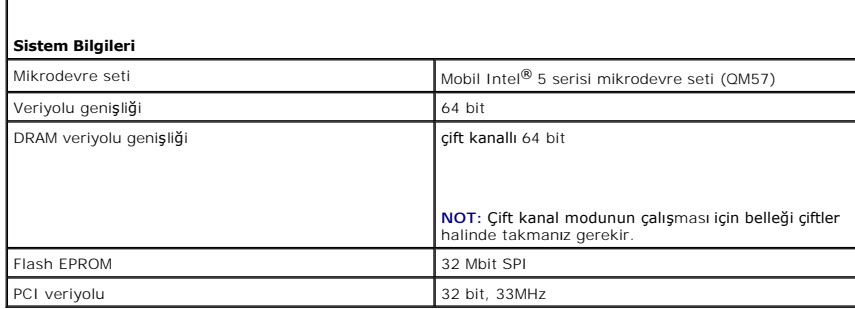

<span id="page-44-2"></span>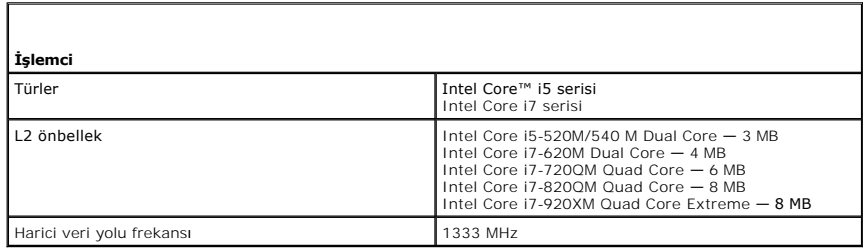

<span id="page-44-3"></span>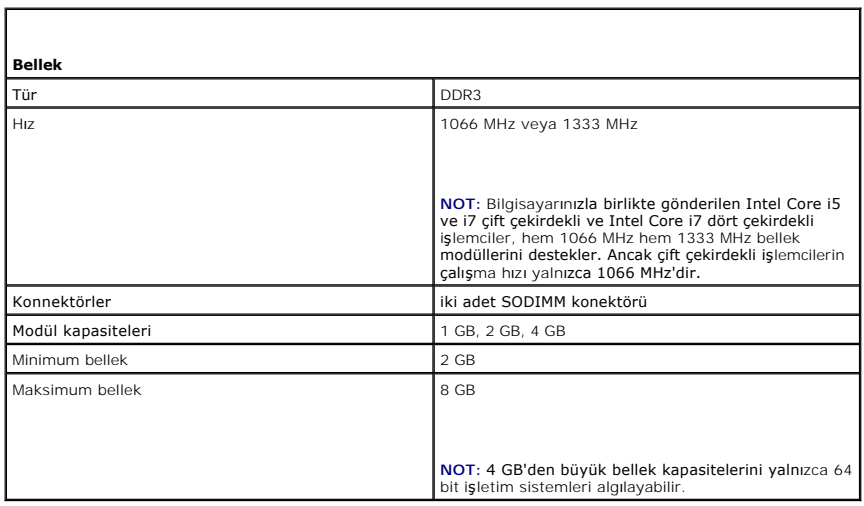

<span id="page-45-0"></span>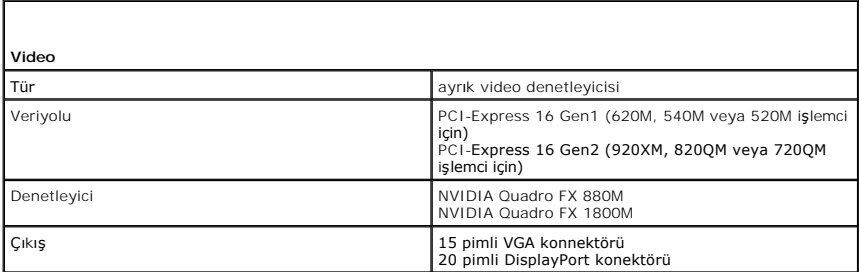

<span id="page-45-1"></span>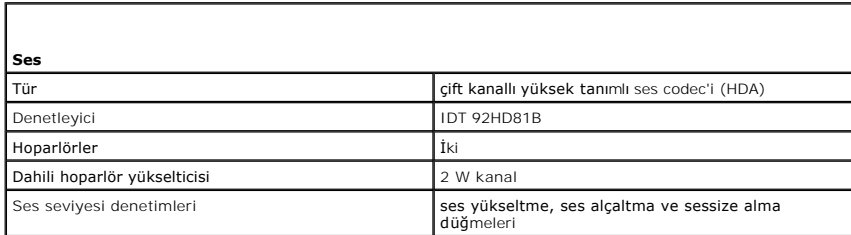

<span id="page-45-2"></span>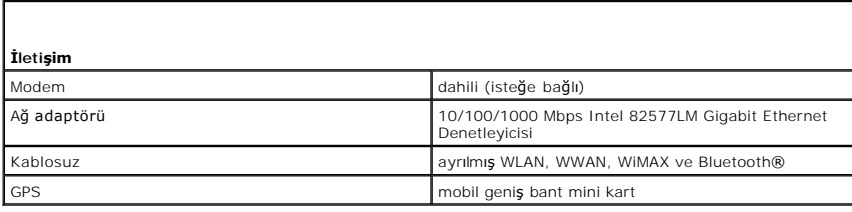

<span id="page-45-3"></span>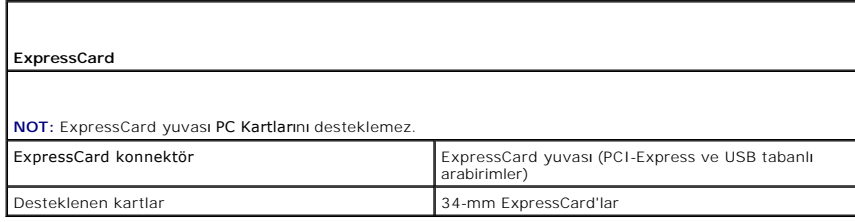

<span id="page-45-4"></span>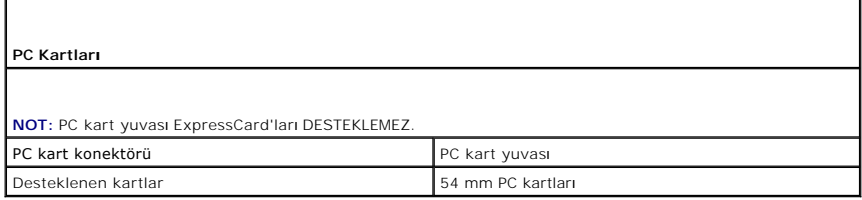

<span id="page-45-5"></span>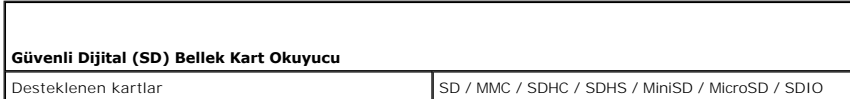

<span id="page-45-6"></span>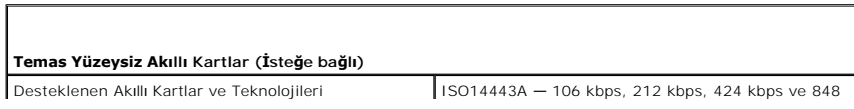

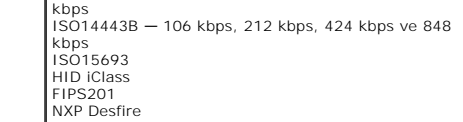

<span id="page-46-0"></span>**Parmak İzi Okuyucu (İsteğe Bağlı)** Tür parmak izi okuma sensörü, FIPS 140-2/FIPS 201

<span id="page-46-1"></span>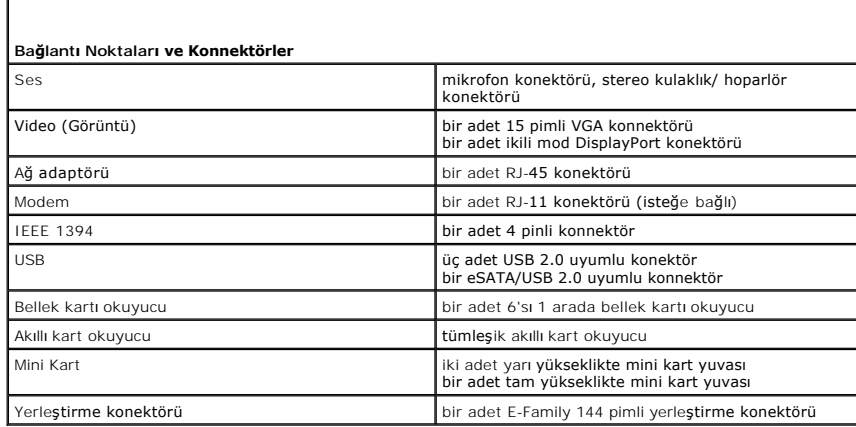

<span id="page-46-2"></span>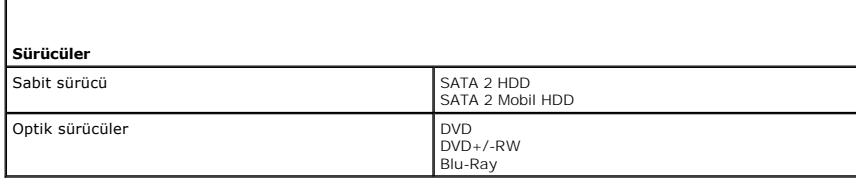

<span id="page-46-3"></span>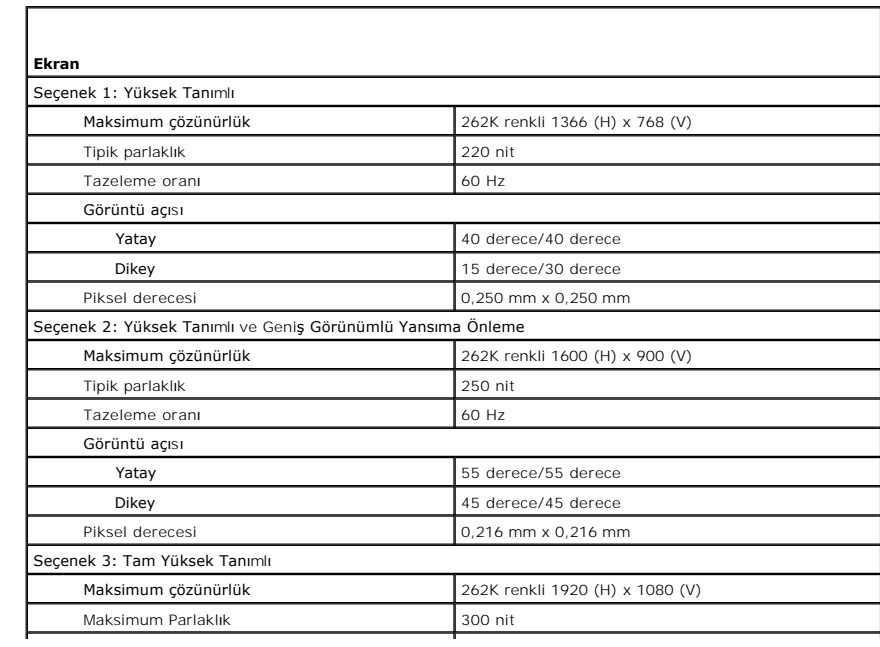

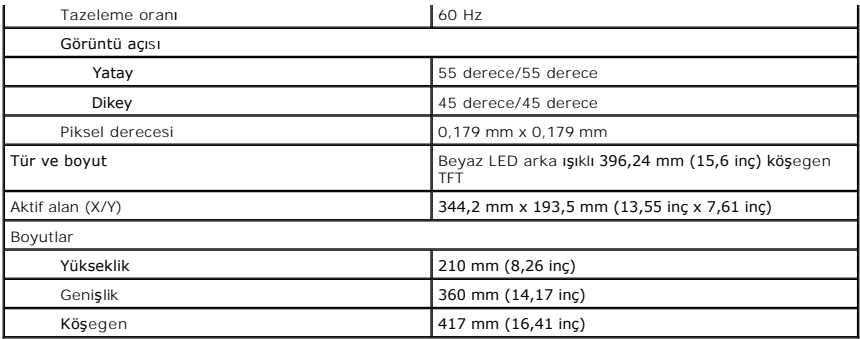

<span id="page-47-0"></span>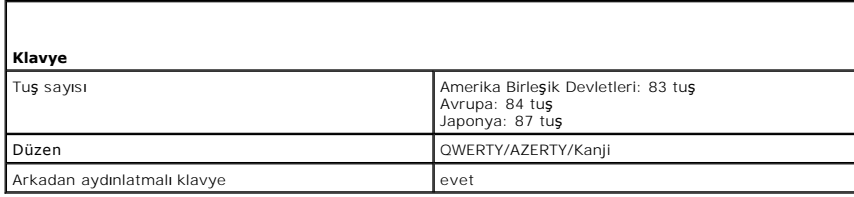

<span id="page-47-1"></span>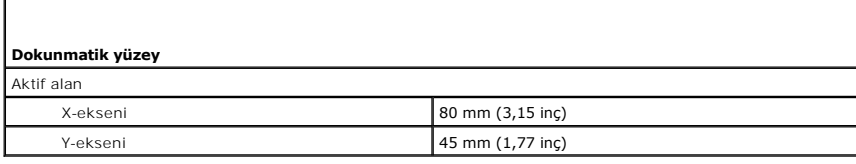

<span id="page-47-2"></span>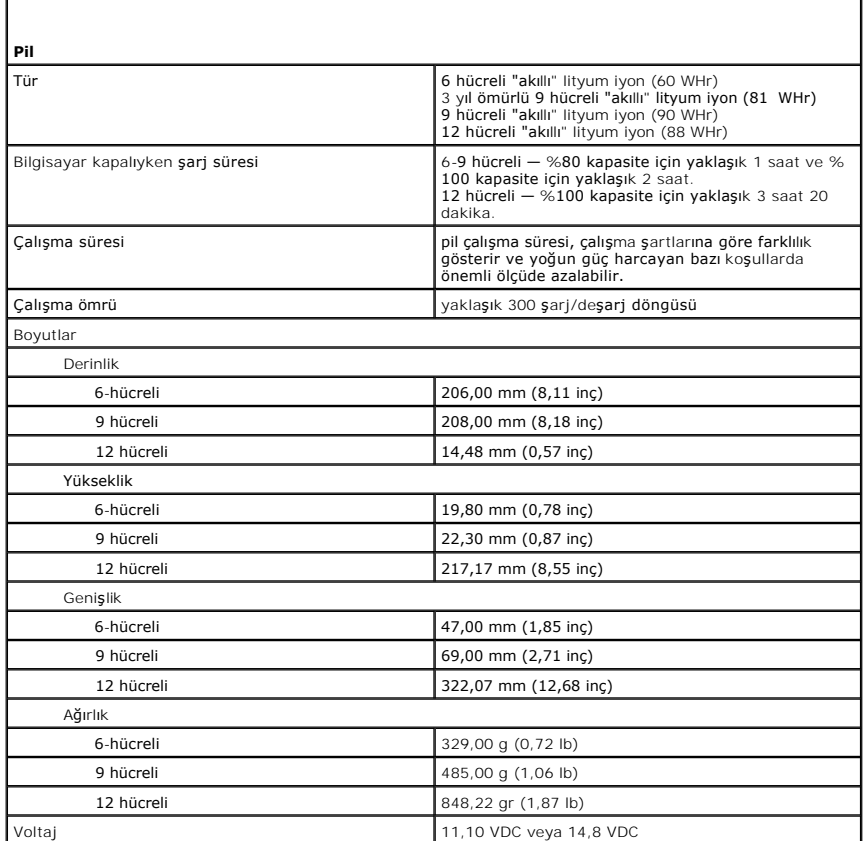

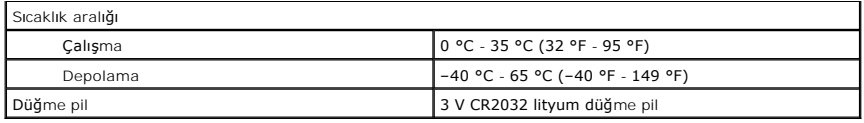

<span id="page-48-0"></span>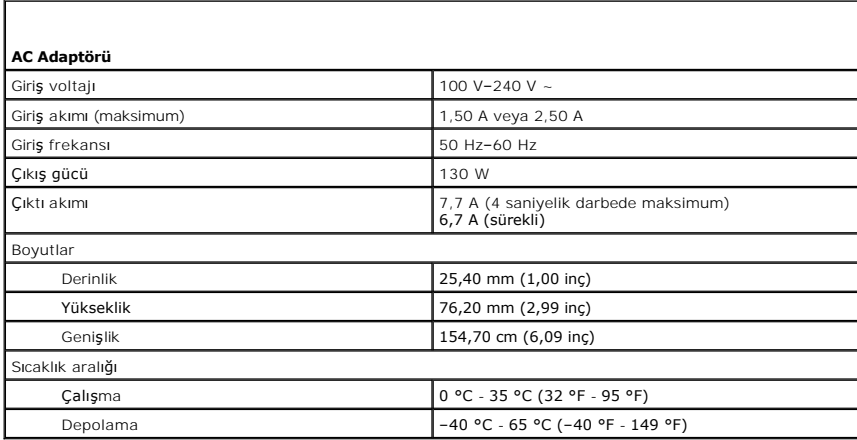

<span id="page-48-1"></span>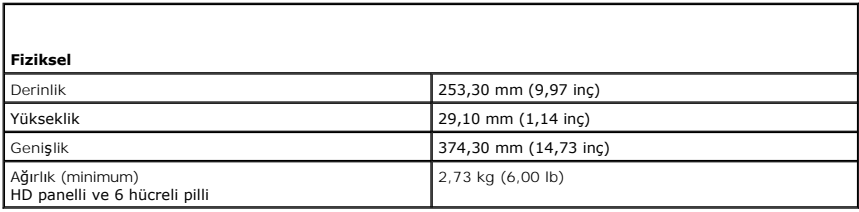

<span id="page-48-2"></span>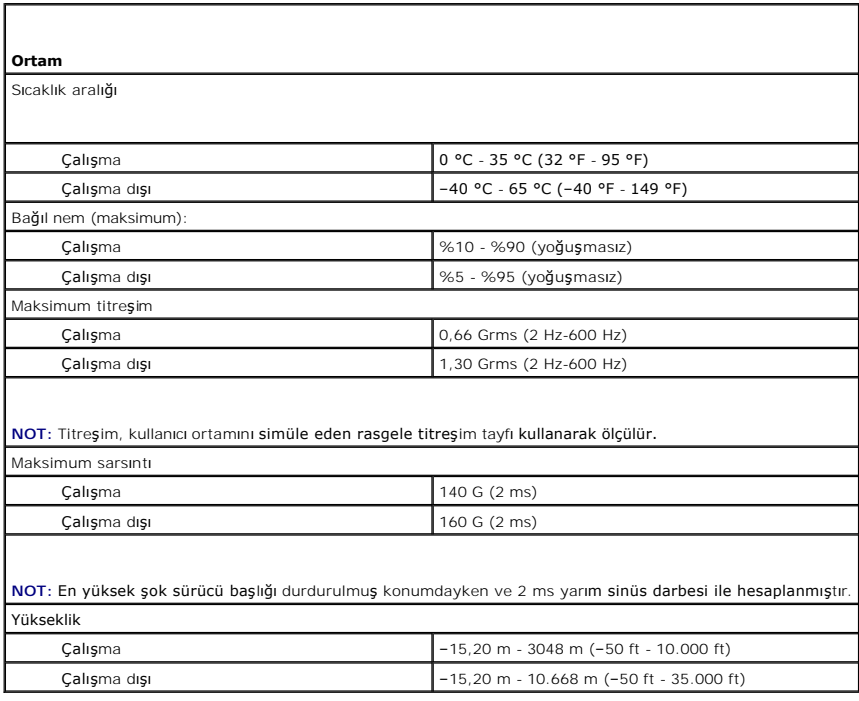

### <span id="page-50-0"></span>**Sistem Kartı**

**Dell Precision™ Mobil İş İstasyonu M4500 Servis El Kitabı**

UYARI : Bilgisayarınızın içinde çalışmadan önce, bilgisayarınızla birlikte verilen güvenlik bilgilerini okuyun. En iyi güvenlik uygulamaları<br>konusunda ek bilgi için, www.dell.com/regulatory\_compliance adresindeki Mevzuat U

### **Sistem Kartını Çıkarma**

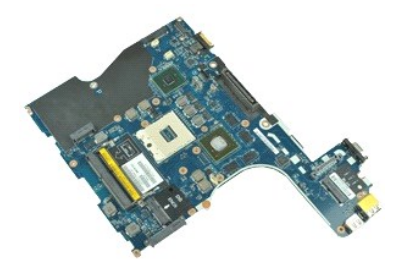

**NOT:** Aşağıdaki resimleri görebilmek için **Adobe.com** adresinden Adobe™ Flash Player™ uygulamasını yüklemeniz gerekebilir.

- 1. Bilgisayarınızda Çalışmaya Ba[şlamadan Önce](file:///C:/data/systems/wsm4500/tr/SM/work.htm#before) bölümündeki prosedürleri uygulayın.<br>2. Bilgisayardan pili çıkarın. 2. Bilgisayardan <u>pili</u> çıkarın.<br>3. <u>[Abone kimlik modülü \(SIM\) kartı](file:///C:/data/systems/wsm4500/tr/SM/simcard.htm)nı</u> çıkarın.<br>4. <u>Optik sürücüvü</u> çıkarın. 5. K<u>lavyeyi</u> çıkarın.<br>6. <u>Düğ[me pili](file:///C:/data/systems/wsm4500/tr/SM/coincell.htm)</u> çıkarın.<br>7. <u>Mentes[e kapaklar](file:///C:/data/systems/wsm4500/tr/SM/lcdhinge.htm)ını</u> çıkarın.<br>8. <u>[Sabit sürücüyü](file:///C:/data/systems/wsm4500/tr/SM/hdd.htm)</u> çıkarın.<br>9. <u>[Latitude ON Flash™ kartı](file:///C:/data/systems/wsm4500/tr/SM/laton.htm)nı</u> çıkarın.<br>10. <u>[Kablosuz geni](file:///C:/data/systems/wsm4500/tr/SM/wwan.htm)ş ağ (WWAN) kartını</u> çıkarın. 11. [Kablosuz yerel a](file:///C:/data/systems/wsm4500/tr/SM/wlan.htm)ğ (WLAN) kartını çıkarın. 12. <u>[Ekran aksam](file:///C:/data/systems/wsm4500/tr/SM/lcdassm.htm)ını</u> çıkarın.<br>13. <u>İsi [emici ve fan aksam](file:///C:/data/systems/wsm4500/tr/SM/heatsink.htm)ını</u> çıkarın. 14. <u>İş[lemciyi](file:///C:/data/systems/wsm4500/tr/SM/proc.htm)</u> çıkarın.<br>15. <u>[Avuç içi dayanağı](file:///C:/data/systems/wsm4500/tr/SM/palmrest.htm) aksamını</u> çıkarın. 16. [ExpressCard kart](file:///C:/data/systems/wsm4500/tr/SM/expboard.htm)ı çıkarın.<br>17. D[Bluetooth](file:///C:/data/systems/wsm4500/tr/SM/bluetoth.htm)® kartını çıkarın.
- 18. Kablo tırnağını serbest bırakın ve SD ortam kartı kablosunu sistem kartından çıkarın.
- 19. Sistem kartını kasaya sabitleyen vidaları çıkarın.
- 20. Sistem kartını G/Ç kartından çıkarın ve sistem kartını ters çevirin.
	- s
- 21. Sistem kartından DC giriş kablosunu çıkarın.
- 22. Sistem kartını kasadan çıkarın.

# **Sistem Kartının Yeniden Takma**

Sistem kartını takmak için yukarıda anlatılan işlemleri tersten yapın.

### <span id="page-51-0"></span>**Kablosuz Yerel Ağ (WLAN) Kartı Dell Precision™ Mobil İş İstasyonu M4500 Servis El Kitabı**

UYARI : Bilgisayarınızın içinde çalışmadan önce, bilgisayarınızla birlikte verilen güvenlik bilgilerini okuyun. En iyi güvenlik uygulamaları<br>konusunda ek bilgi için, www.dell.com/regulatory\_compliance adresindeki Mevzuat U

# **WLAN Kartını Çıkarma**

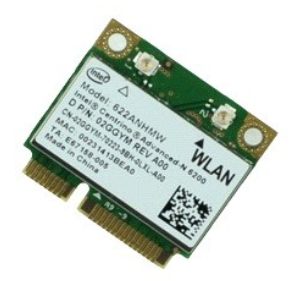

**NOT:** Aşağıdaki resimleri görebilmek için **Adobe.com** adresinden Adobe™ Flash Player™ uygulamasını yüklemeniz gerekebilir.

- 
- 
- 
- 1. <u>Bilgisayarınızda Calısmaya Baslamadan Once</u> bölümündeki prosedürleri uygulayın.<br>2. Bilgisayardan <u>olli</u><br>3. Optik sürücüyü <u>erişim paneli</u>.<br>4. <u>Menteş[e kapaklar](file:///C:/data/systems/wsm4500/tr/SM/LCDhinge.htm)ını</u> çıkarın.<br>5. <del>Ekran kablosunu bilgisayar</del>daki y
- 6. Anten kablolarını WLAN kartından çıkarın.
- 7. WLAN kartını bilgisayara sabitleyen vidayı sökün.
- 8. WLAN kartını sistem kartındaki konektöründen dışarı doğru kaydırın ve bilgisayardan çıkarın.

### **WLAN Kartının Yerine Takılması**

WLAN kartını takmak için yukarıda anlatılan işlemleri tersten yapın.

### <span id="page-52-0"></span>**Bilgisayarınızda Çalışma**

**Dell Precision™ Mobil İş İstasyonu M4500 Servis El Kitabı** 

- Bilgisayarınızın İçinde Çalışmaya Ba[şlamadan Önce](#page-52-1)
- [Önerilen Araçlar](#page-52-2)
- [Bilgisayar](#page-52-3)ı Kapatma
- Bilgisayarınızda Çalıştı[ktan Sonra](#page-53-0)

# <span id="page-52-1"></span>**Bilgisayarınızın İçinde Çalışmaya Başlamadan Önce**

Bilgisayarınızı olası zararlardan korumak ve kendi ki**şisel güvenliğ**inizi sa**ğlamak için aş**ağıd**aki güvenlik yönergelerini kullanı**n. Aksi belirtilmemişse, bu belgede<br><mark>bulunan bütün yordamlar aş</mark>ağıdaki koşulların mevcut

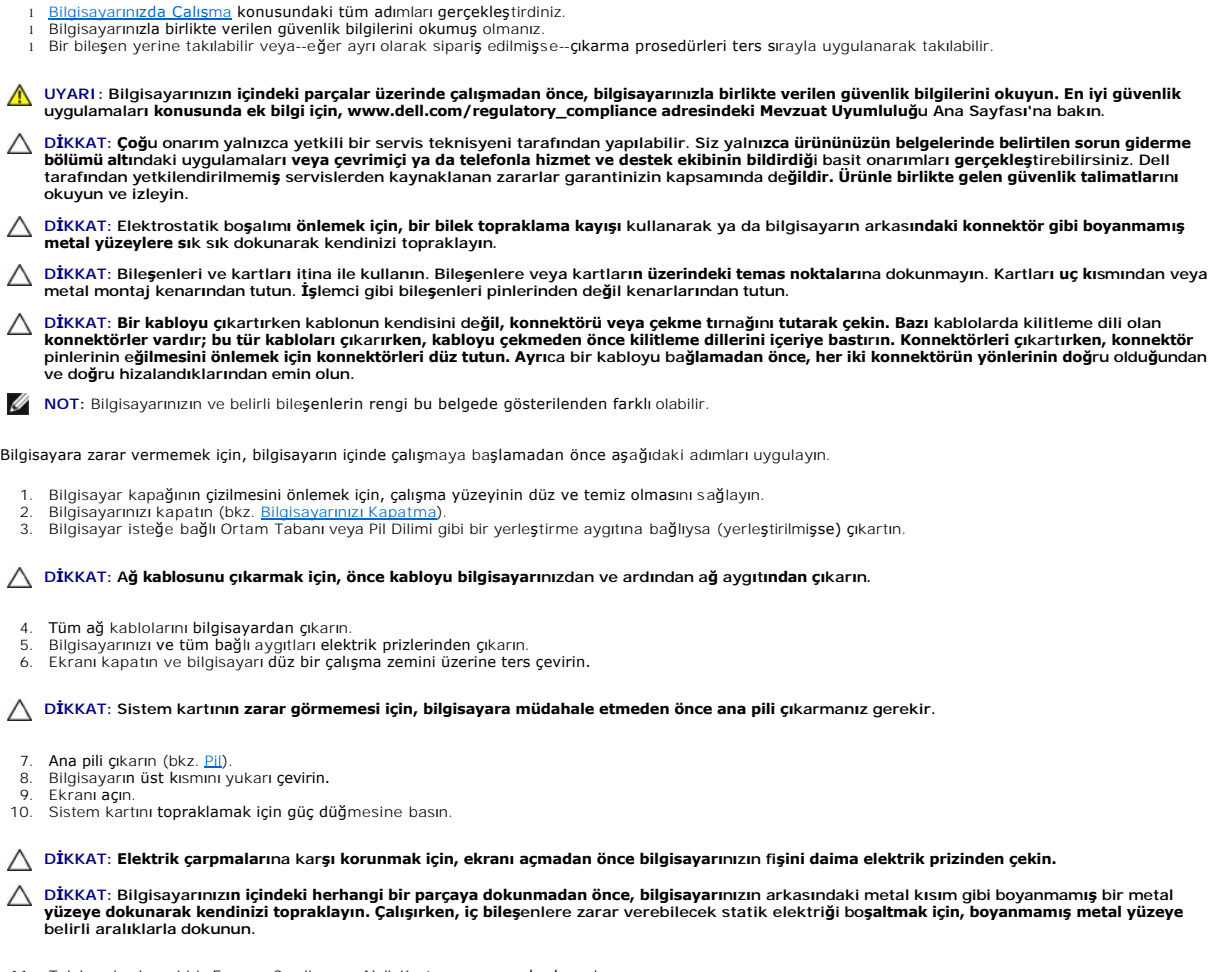

- 11. Takılmış herhangi bir ExpressCard'ı veya Akıllı Kartı <mark>uygun yuvalardan çı</mark>karın.<br>12. **Sabit sürücüyü çı**karın (bkz. <u>[Sabit Sürücü](file:///C:/data/systems/wsm4500/tr/SM/HDD.htm)</u>).
- 

# <span id="page-52-2"></span>**Önerilen Araçlar**

Bu belgedeki yordamlar için aşağıdaki araçlar gerekir:

- l Küçük düz uçlu tornavida
- l #0 Phillips tornavida l #1 Phillips tornavida
- 
- l Küçük plastik çizici l Flash BIOS güncelleme program CD'si

# <span id="page-52-3"></span>**Bilgisayarı Kapatma**

 $\triangle$  DİKKAT: Veri kaybını önlemek için, bilgisayarınızı kapatmadan önce açık dosyaları kaydedip kapatın ve açık programlardan çıkın.

- 1. İşletim sistemini kapatın:
	- l **Windows® 7'de:**

**Başlat** , ardından **Kapat**'ı tıklatın.

l **Windows Vista®'da:**

**Başlat**'ı tıklatın, sonra aşağıda gösterildiği gibi **Başlat** menüsünün sağ alt köşesindeki oku tıklatın ve ardından **Kapat** öğesini tıklatın.

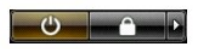

l **Windows® XP'de:** 

**Başlat**® **Bilgisayarı Kapat**® **Kapat**.

İşletim sistemini kapatma işlemi sona erdiğinde bilgisayar kapanır.

2. Bilgisayarın ve takılı aygıtların kapandığından emin olun. İşletim sisteminizi kapattıktan sonra bilgisayarınız ve takılı aygıtlar otomatik olarak kapanmazsa, kapatmak için güç düğmesini 6 saniye boyunca basılı tutun.

## <span id="page-53-0"></span>**Bilgisayarınızda Çalıştıktan Sonra**

Herhangi bir değiştirme işlemini tamamladıktan sonra, bilgisayarınızı açmadan önce harici aygıtları, kartları, kabloları vs. taktığınızdan emin olun.

- DIKKAT: Bilgisayarı**n zarar görmesini önlemek için, yalnız bu modeldeki Dell bilgisayar için tasarlanmış** olan pilleri kullanın. Ba**ş**ka Dell<br>**bilgisayarlar için tasarlanmış** pilleri kullanmayın.
- 1. Bağlantı noktası yineleyicisi, ince pil veya ortam tabanı gibi harici aygıtları bağlayın ve ExpressCard gibi kartları değiştirin.

#### **DİKKAT: Ağ kablosu takmak için önce ağ aygıtına takın ve ardından bilgisayara takın.**

- 
- 
- 2. Bilgisayarınıza telefon veya ağ kablolarını bağlayın.<br>3. <u>Pili</u> değiştirin.<br>4. Bilgisayarınızı **ve tüm ba**ğlı aygıtları elektrik prizlerine takın.<br>5. Bilgisayarınızı **açı**n.

### <span id="page-54-0"></span>**Kablosuz Geniş Ağ (WWAN) Kartı Dell Precision™ Mobil İş İstasyonu M4500 Servis El Kitabı**

UYARI : Bilgisayarınızın içinde çalışmadan önce, bilgisayarınızla birlikte verilen güvenlik bilgilerini okuyun. En iyi güvenlik uygulamaları<br>konusunda ek bilgi için, www.dell.com/regulatory\_compliance adresindeki Mevzuat U

# **WWAN Kartını Çıkarma**

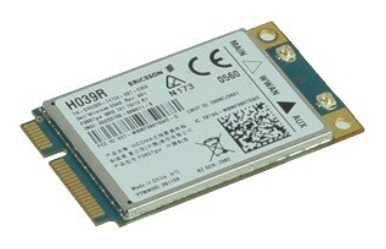

**NOT:** Aşağıdaki resimleri görebilmek için **Adobe.com** adresinden Adobe™ Flash Player™ uygulamasını yüklemeniz gerekebilir.

1. <u>Bilgisayarınızda Çalışmaya Başlamadan Once</u> bölümündeki prosedürleri uygulayın.<br>2. Bilgisayardan <u>pili</u> çıkarın.<br>3. <u>Eriş[im panelini](file:///C:/data/systems/wsm4500/tr/SM/Apanel.htm)</u> çıkarın.<br>4. Anten kablolarını WWAN kartından çıkarın.

- 
- 
- 5. WWAN kartını sistem kartına sabitleyen vidayı sökün.
- 6. WWAN kartını sistem kartındaki konektöründen dışarı doğru kaydırın ve bilgisayardan çıkarın.

### **WWAN Kartının Yerine Takılması**

WWAN kartını yerine takmak için yukarıda anlatılan işlemleri tersten yapın.